#### **保証規定**

- 1.保証期間内に正常な使用状態でご使用の場合に限り品質を保証し ております。取扱説明書、本体ラベル、表示等の注意書きに従った 使用状態で保証期間内に故障した場合、弊社所定の方法で交換い たします。
- 2.次のような場合は保証期間内でも有償修理になります。 (1)保証書をご提示いただけない場合。
	- (2)所定の項目をご記入いただけない場合、あるいは字句を書き 換えられた場合。
	- (3)故障の原因が取扱い上の不注意による場合。
	- (4)故障の原因がお客様による輸送・移動中の衝撃による場合。 (5)天変地異、ならびに公害や異常電圧その他の外部要因による故障 及び損傷の場合。
	- (6)譲渡や中古販売・オークション・転売などでご購入された場合。
- 3.お客様ご自身による改造または修理があったと判断された場合は、 保証期間内での修理もお受けいたしかねます。
- 4.本製品の故障、またはその使用によって生じた直接、間接の損害に ついては弊社はその責を負わないものとします。
- 5.本製品を使用中に発生したデータやプログラムの消失、または破 損についての補償はいたしかねます。
- 6.本製品は医療機器、原子力設備や機器、航空宇宙機器、輸送設備や 機器などの人命に関わる設備や機器、及び高度な信頼性を必要と する設備や機器やシステムなどへの組み込みや使用は意図されて おりません。これらの用途に本製品を使用され、人身事故、社会的 障害などが生じても弊社はいかなる責任も負いかねます。
- 7.修理ご依頼品を郵送、またはご持参される場合の諸費用は、お客様の ご負担となります。
- 8.保証書は再発行いたしませんので、大切に保管してください。
- 9.保証書は日本国内においてのみ有効です。

#### サンワサプライ株式会社

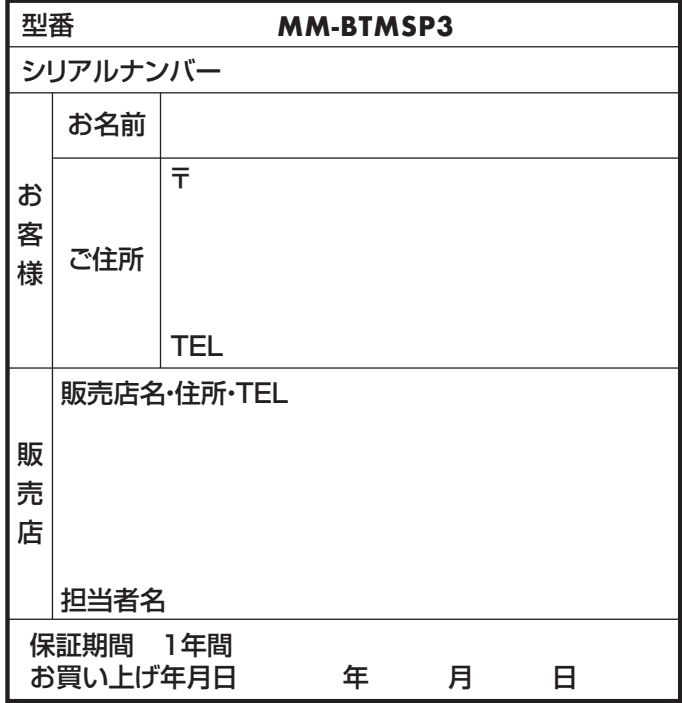

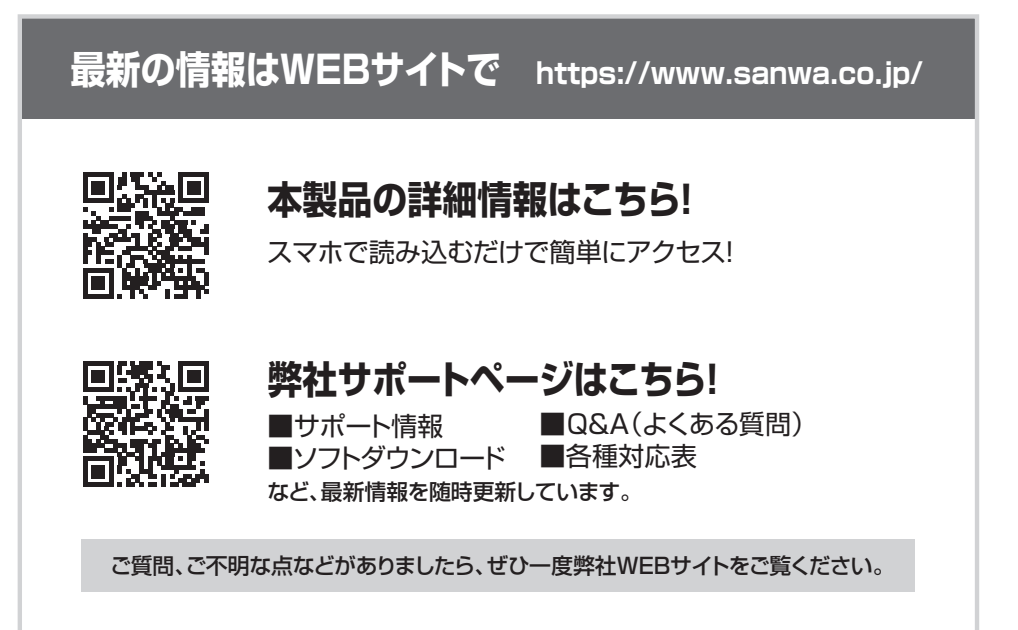

保証書

本取扱説明書の内容は、予告なしに変更になる場合があります。 最新の情報は、弊社WEBサイト(https://www.sanwa.co.jp/)をご覧ください。

# サンワサプライ株式会社

#### **ver.1.1**

広島営業所/〒732-0828 広島県広島市南区京橋町7-18 新井ビル TEL:082-264-2716 FAX:082-264-2717 福岡営業所/〒812-0011 福岡市博多区博多駅前4-3-3博多八百治ビル TEL.092-471-6721 FAX.092-471-8078 札幌営業所/〒060-0808 札幌市北区北八条西4-1-1 バストラルビルN8 TEL011-611-3450 FAX.011-716-8990 名古屋営業所/〒453-0014 愛知県名古屋市中村区則武1-16-18 CUBE MEIEKI TEL.052-453-2031 FAX.052-453-2033 仙台営業所/〒983-0852 仙 台 市 宮 城 野 区 榴 岡 1 - 6 - 3 7 T M 仙 台ビル 大阪営業所/〒532-0003 大阪市淀川区宮原4-5-36 ONEST新大阪スクエア 岡山サプライセンター / 〒700-0825 岡山県岡山市北区田町1-10-1 TEL.086-223-3311 FAX.086-223-5123 東京サプライセンター / 〒140-8566 東 京 都 品 川 区 南 大 井 6 - 5 - 8 TEL.03-5763-0011 FAX.03-5763-0033

TEL.022-257-4638 FAX.022-257-4633 TEL.06-6395-5310 FAX.06-6395-5315

CD/BB/HWDaC

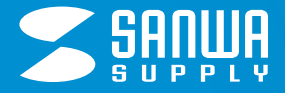

# **MM-BTMSP3**

# Bluetooth会議スピーカーフォン 取扱説明書

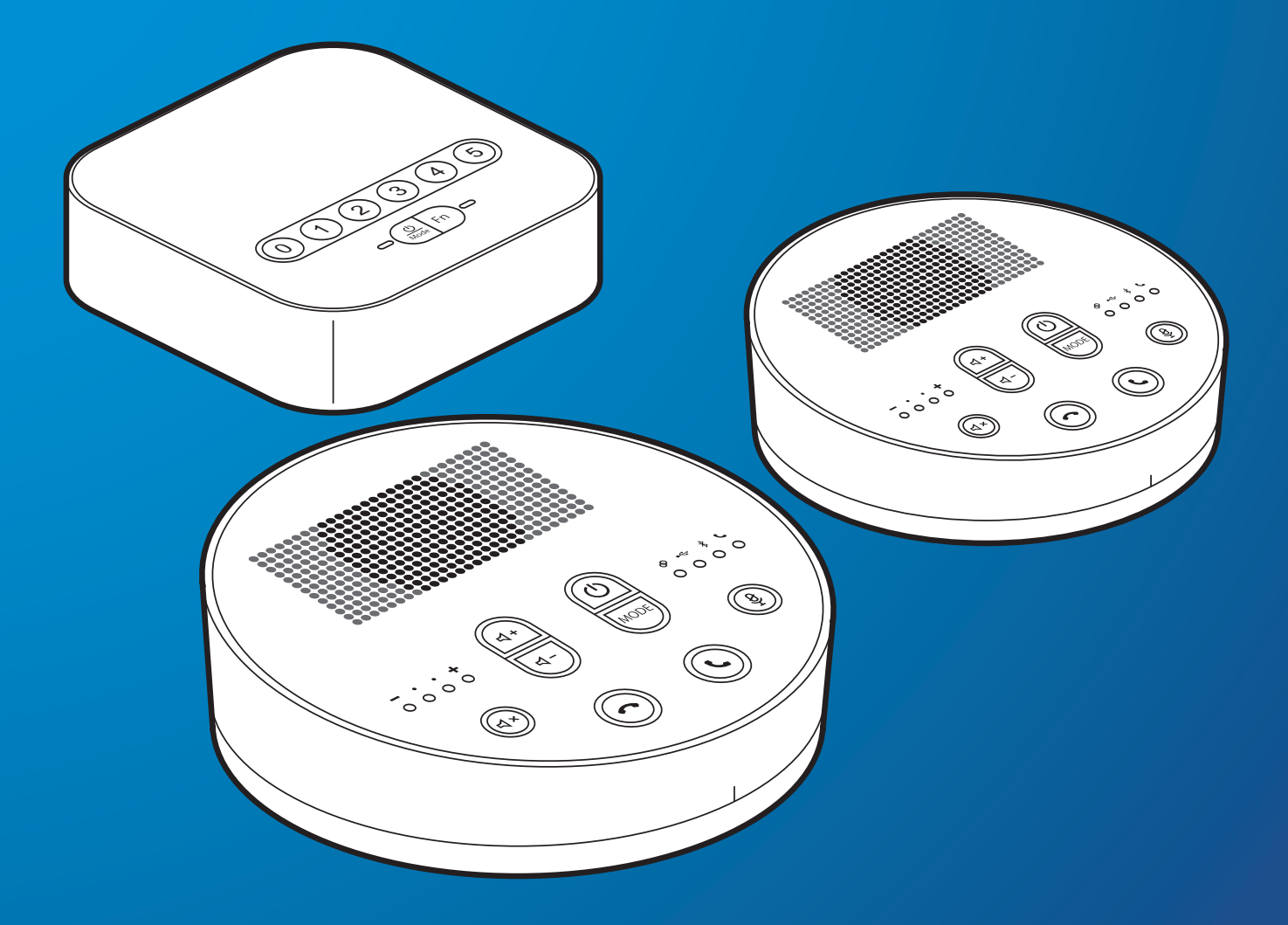

本取扱説明書の内容は、予告なしに変更になる場合があります。 最新の情報は、弊社WEBサイト(https://www.sanwa.co.jp/)をご覧ください。

デザイン及び仕様については改良のため予告なしに変更することがあります。 本書に記載の社名及び製品名は各社の商標又は登録商標です。

サンワサプライ株式会社

# 目 次

- 安全にお使いいただくためのご注意 1
- 制限事項 はじめに 最初にご確認ください 対応機種  $\overline{2}$ 3
- 仕様

#### 受信機

- 4 | 各部の名称 給電方法 電源のON・OFF
- 接続図 接続方法 ・スマートフォンとのBluetooth ペアリング方法 5
- ・パソコンとのBluetooth ペアリング方法 7
- ・USBケーブルでの接続 ・USBケーブルでの接続方法  $\overline{Q}$
- ・AUXでの接続方法  $10<sup>-1</sup>$
- パソコン設定 ・Windowsの場合 ・Mac OSの場合 11
- 操作方法 12 ・各種操作方法・LED点灯一覧

#### スピーカーフォン

- 13 | 各部の名称
- 充電方法
- 電源のON・OFF 14
- 接続方法 15
- ・受信機とのペアリング方法
- ・受信機とのペアリング解除方法 ・スマートフォンとのBluetooth ペアリング方法 16
- ・パソコンとのBluetooth ペアリング方法 18
- ・パソコンとのUSB接続方法 スピーカーフォンの増設方法 20
- パソコンの設定 ・Windowsの場合 21
	- ・Mac OSの場合
- 22 **| 操作方法** 
	- ・各種操作方法・LED点灯一覧

## 安全にお使いいただくためのご注意(必ずお守りください)

#### **■ 警告**

人が死亡または重傷を負うことが想定される危害の内容

#### **<内部を開けないでください>**

- ●内部を開けますと、故障や感電事故の原因になります。内部に触れることは絶対にしないでください。 また、内部を改造した場合の性能の劣化については保証いたしません。
- **<内部に異物を入れないでください>**
- ●内部に燃えやすいものや、金属片などが入った場合、水などの液体がかかった場合は、接続している ケーブルを抜き、お買い上げいただいた販売店又は弊社にご相談ください。そのままでご使用にな りますと火災や故障および感電事故の原因になります。
- **<接続ケーブルを傷つけないでください>**
- ●ケーブルを傷つけたままご使用になりますと火災・感電の原因となります。
- **<本製品を使用中に気分が悪くなった場合は、すぐに使用を中止してください>**

**<ペースメーカーなどの医療機器を使用している方は、医師に相談の上で使用してください> <小さいお子様には使用させないでください>**

#### **■ 注意**

人がけがを負う可能性、または物的損害の発生が想定される内容

- ●ケーブルやプラグに無理な力を加えないでください。破損や断線の恐れがあります。
- ●はじめから音量を上げすぎないでください。最大音量になっていると突然大きな音が出て聴力を損 なう恐れがあります。
- ●ご使用になるときは、音量を大きくしすぎないように注意してください。耳を刺激するような大きな 音量で長時間連続して聞くと聴力を損なう恐れがあります。
- ●使用中に本製品を移動させないでください。
- ●本製品を使用したことによって生じた動作障害やデータ損失などの損害については、弊社は一切の 責任を負いかねます。
- ●本製品はBluetooth対応のすべての機器との接続動作を保証したものではありません。
- ●本製品は一般的な職場やご家庭での使用を目的としています。本書に記載されている以外でのご 使用にて損害が発生した場合には、弊社は一切の責任を負いません。
- ●医療機器や人命に直接的または間接的に関わるシステム、高い安全性や信頼性が求められる環境 下で使用しないでください。
- ●飛行機の通信システムを妨害する恐れがありますので、飛行機で本製品を使用しないでください。
- ●使用しないときは、本製品の電源を切っておくことをお勧めします。本製品は、他のBluetooth機器 からの接続要求に応答するため、常に電力を消費しています。

#### **■ Bluetoothについて**

- ●本製品の使用周波数帯では、産業・科学・医療用機器などのほか、工場の製造ラインなどで使用され ている移動体識別用の構内無線局(免許を要する無線局)及び特定小電力無線局(免許を要しない 無線局)が運用されています。
- ●本製品を使用する前に、近くで移動体識別用の構内無線局及び特定小電力無線局が運営されてな いことを確認してください。
- ●万一、本製品から移動体識別用の構内無線局に対して電波干渉の事例が発生した場合には、使用場 所を変えるか、速やかに電波の発信を停止してください。

#### **■ 良好な通信を行うために**

- ●他の機器と見通しの良い場所で通信してください。建物の構造や障害物によっては、通信距離が短 くなります。特に鉄筋コンクリートや人間の身体(接触した状態)などを挟むと、雑音が入ったり通信 不能になる場合があります。
- ●Bluetooth対応のヘッドホン・ヘッドセット・スピーカーなどの音楽・音声機器とマウス・キーボードな どを同時に接続し使用した場合、音楽や音声が途切れることがあります。
- ●Bluetooth接続においては、無線LANその他の無線機器の周囲、電子レンジなど電波を発する機 器の周囲、障害物の多い場所、その他電波状態の悪い環境で使用しないでください。接続が頻繁に 途切れたり、通信速度が極端に低下したり、エラーが発生する可能性があります。
- ●IEEE802.11g/bの無線LAN機器と本製品などのBluetooth機器は同一周波数帯(2.4GHz)を 使用するため、近くで使用すると互いに電波障害を発生し、通信速度が低下したり接続不能になる 場合があります。この場合は、使用しない機器の電源を切ってください。
- ●無線機や放送局の近くで正常に通信できない場合は、使用場所を変更してください。

●対応機種、対応接続機器・環境の場合であっても接続環境・機器の組み合わせ・相性問題により動作しないことがあります。 ●全ての機器・製品に対応することを保証するものではありません。

## はじめに

この度は、Bluetooth会議スピーカーフォン「MM-BTMSP3」(以下本製品)をお買い上げいただき誠にありがとうござ います。

この取扱説明書では、本製品の使用方法や安全にお取扱いいただくための注意事項を記載しています。ご使用の前によ くご覧ください。読み終わったあともこの取扱説明書は大切に保管してください。

最初にご確認ください

お使いになる前に、セット内容がすべて揃っているかご確認ください。万一、足りないものがありましたら、お買い求めの 販売店にご連絡ください。

※欠品や破損があった場合は、**品番**(MM-BTMSP3)と**下記の番号**(①~⑤)と**名称**(USBケーブルなど)をお知らせく ださい。

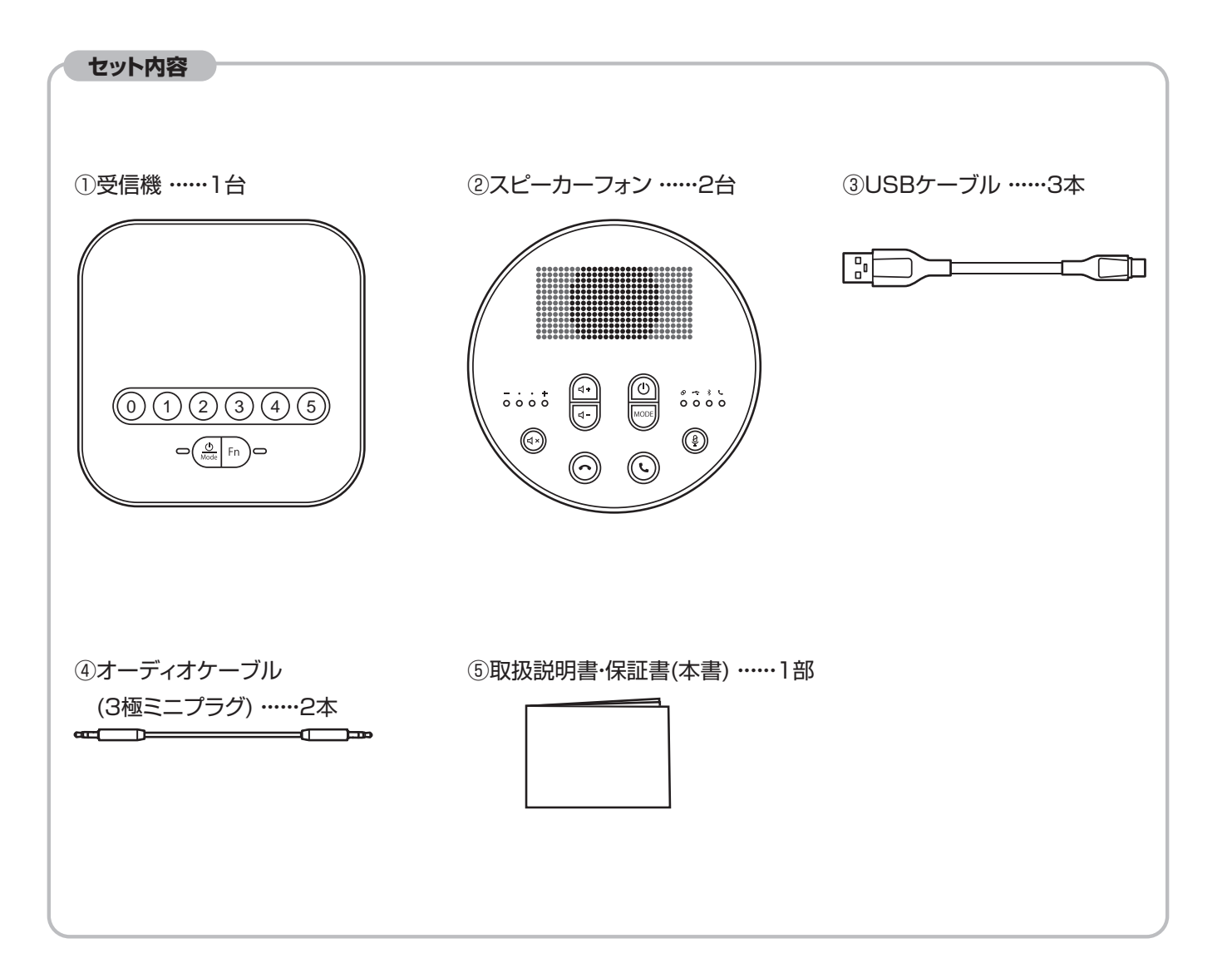

### Bluetooth接続時

■Bluetooth 5.0以下のBluetoothデバイス(スマートフォン·iPad·iPhone·パソコンなど) ※mac OSとスピーカーフォンのBluetooth接続は対応しません。

#### USB接続時

■対応機種: Windows搭載(DOS/V)パソコン、Apple Macシリーズ ※標準でUSBポート(Aコネクタ)を持つ機種。 ■対応OS: Windows 11·10·8.1·8 mac OS13・12・11、macOS 10.12~10.15 Mac OS X 10.6~10.11

### AUX接続時

■ヘッドホン端子、マイク端子の両方を持つパソコン。

# 002 | 仕様

#### ①受信機

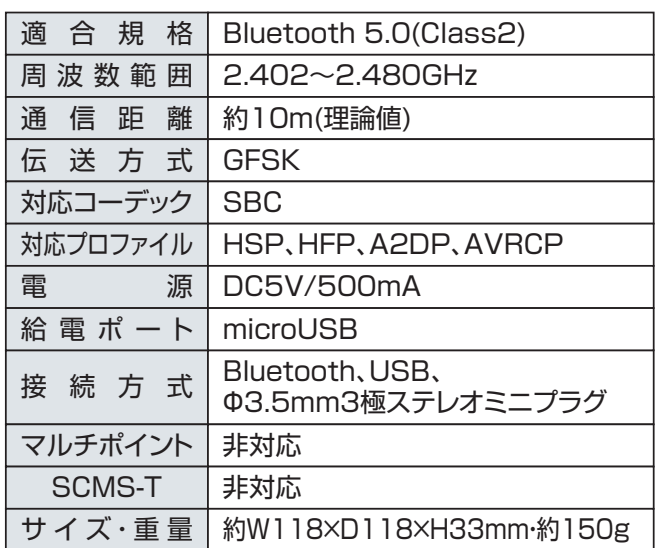

#### ②スピーカーフォン

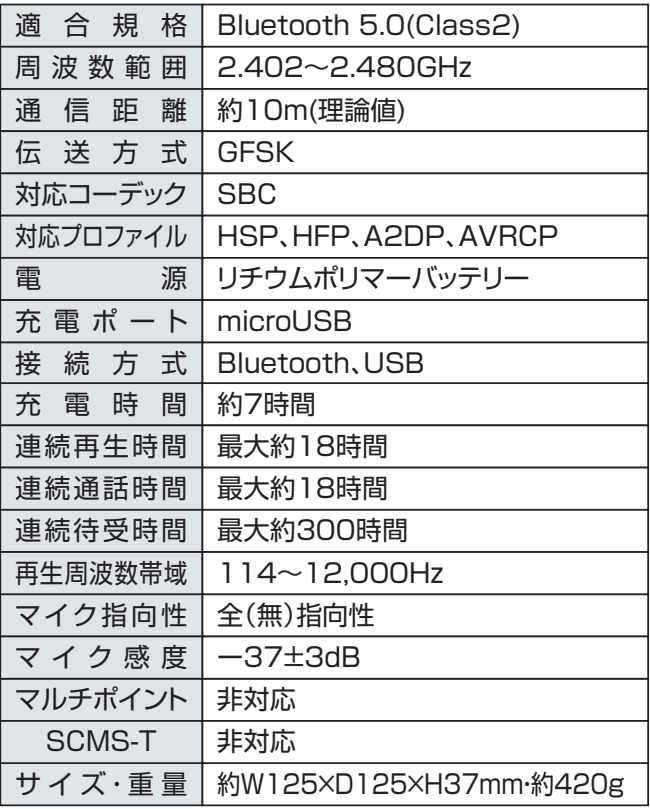

#### 【使用時の注意点】

※同じ部屋で受信機2セット以上は使わないでください。

※MM-BTMSP3MC/MM-BTMSP3CLの1つ1つの距離は最低1m以上あけてください。

※MM-BTMSP3MCの集音距離は約1.5mで、使用推奨人数は1~3人です。

6台同時使用では約15人が最大使用人数になります。

※MM-BTMSP3MCをBluetoothでスマートフォンやパソコンと接続した場合、接続できる台数は最大5台になります。

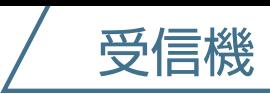

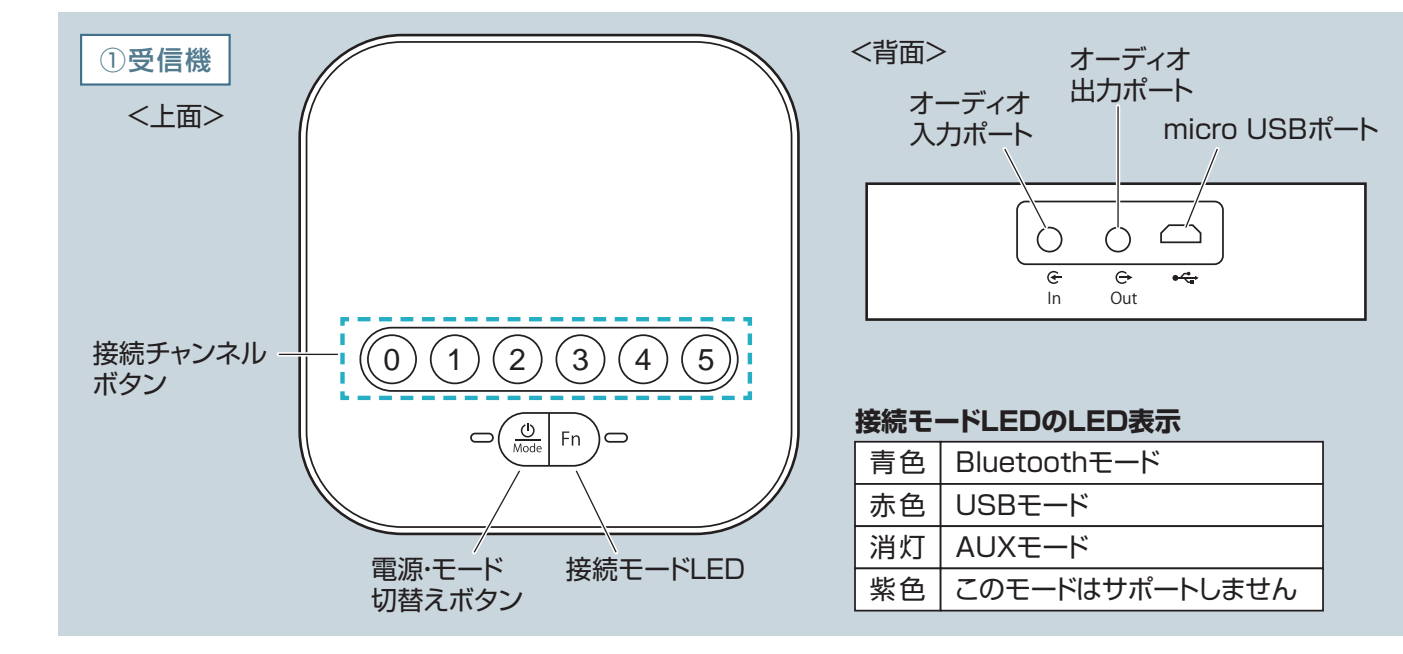

004 | 給電方法

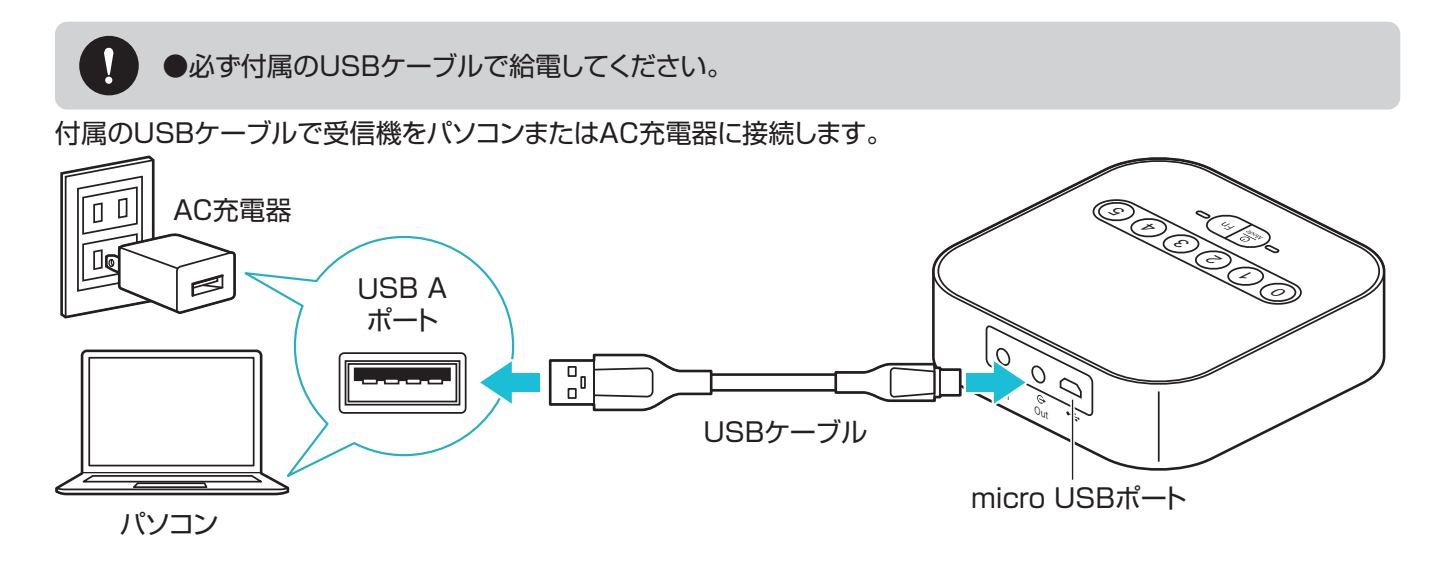

# OO5 | 電源のON·OFF

#### ■電源をONにする

本製品に給電すると自動的に電源がONになります。 本製品に給電したまま電源をOFFにした場合は、 電源・モード切替えボタンを約3秒間長押しして 再び電源をONにできます。 電源がONになるとFnボタン、接続チャンネルボタン が点滅します。

#### **■電源をOFFにする**

電源がONの状態で電源・モード切替えボタンを 約3秒間長押しします。

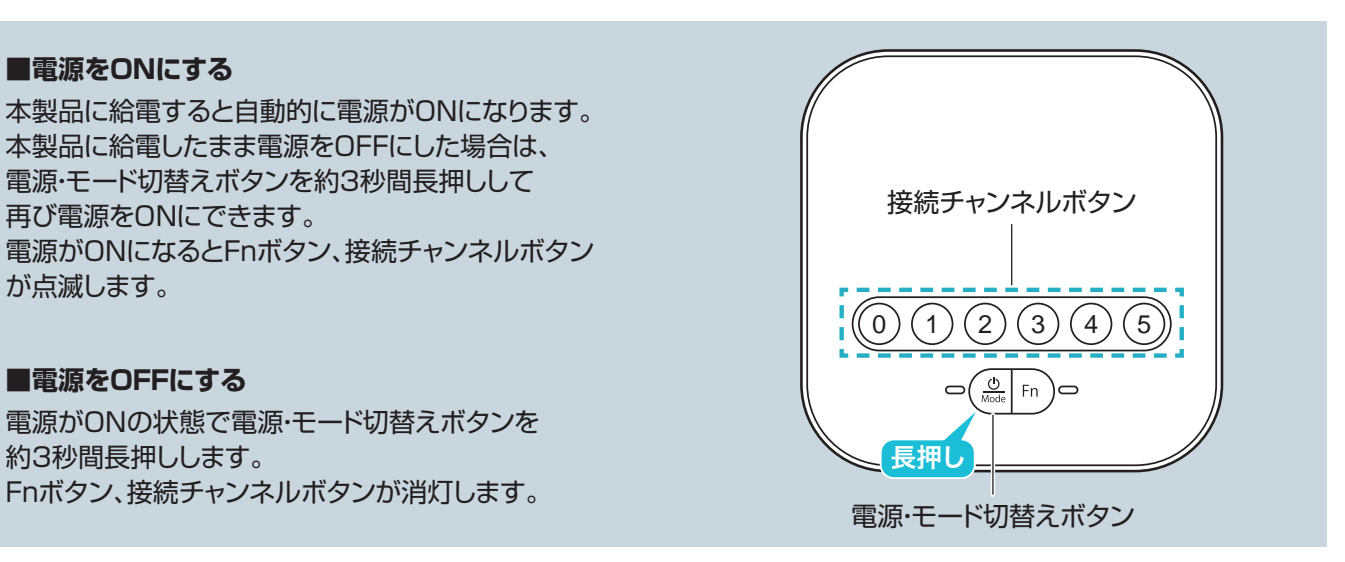

# 006 | 接続図

本製品は別売のスピーカーフォン(MM-BTMSP3MC)、クリップ式マイク(MM-BTMSP3CL)と組合わせることで、

最大6台の機器を連動させることができます。

※本製品に付属するスピーカーフォンは2台のみです。

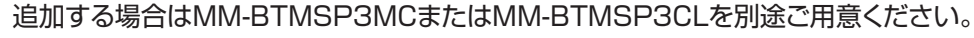

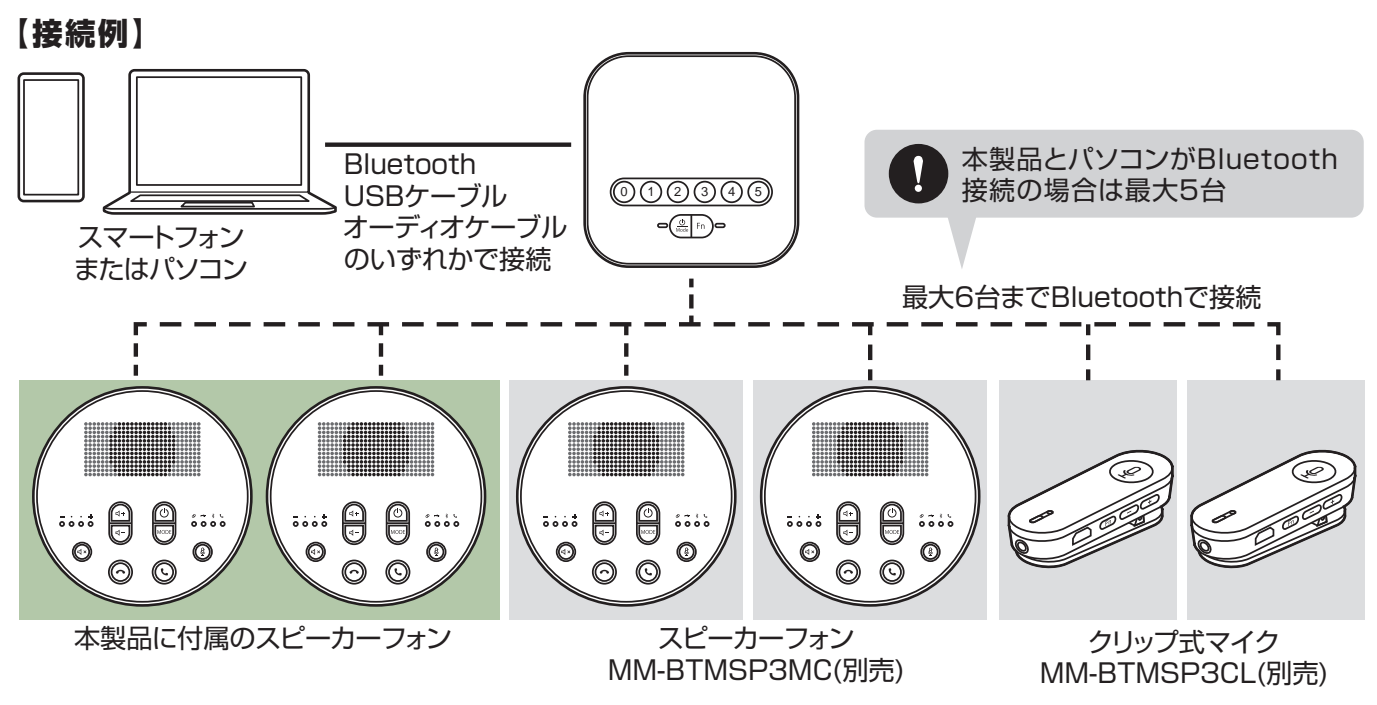

※上記は接続例です。

MM-BTMSP3MC/MM-BTMSP3CLをお好きな台数ずつ組み合わせ可能です。(6台まで)

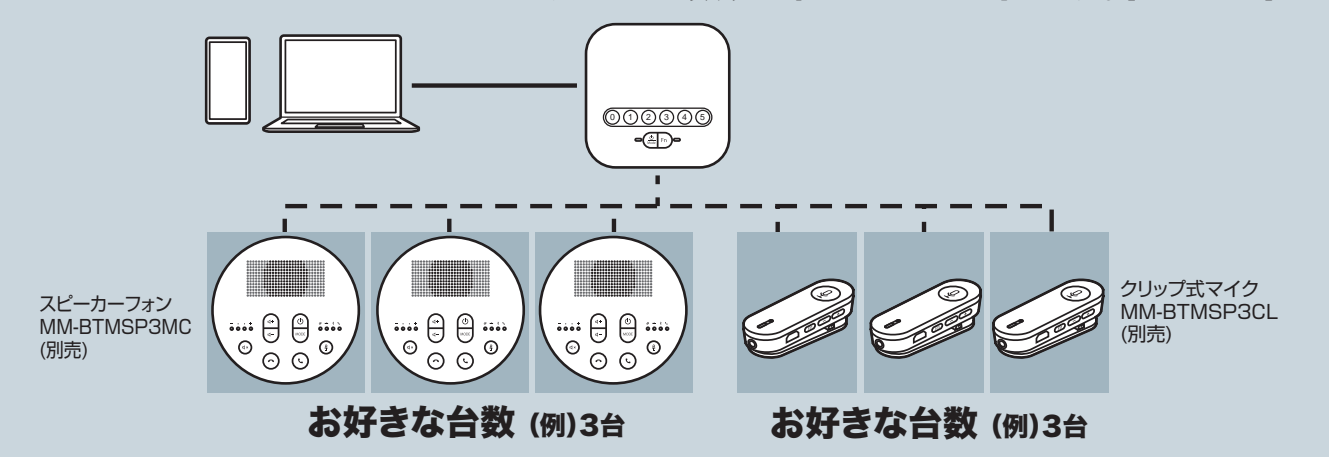

# 007 | 接続方法

接続チャンネルボタンは接続の状況によって LEDの点灯、点滅状態が変わります。

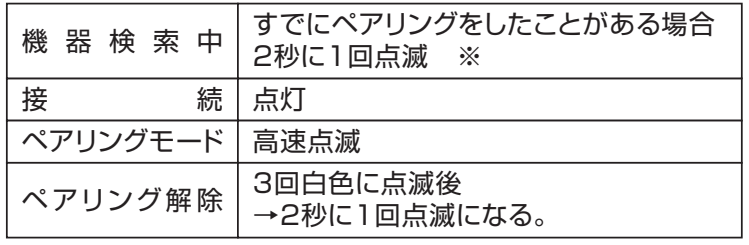

※30秒以内に接続できなかった場合はペアリング操作を やり直してください。

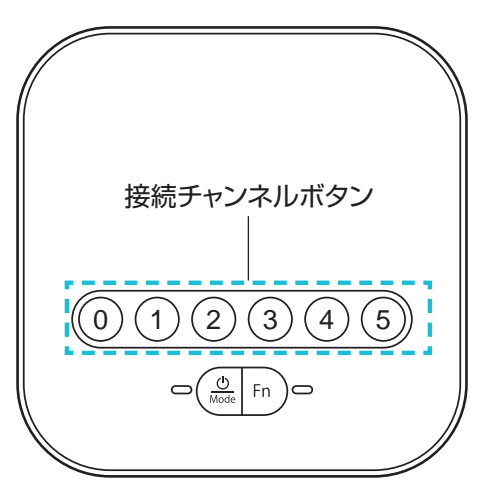

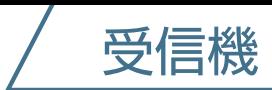

# スマートフォンとのBluetoothペアリング方法

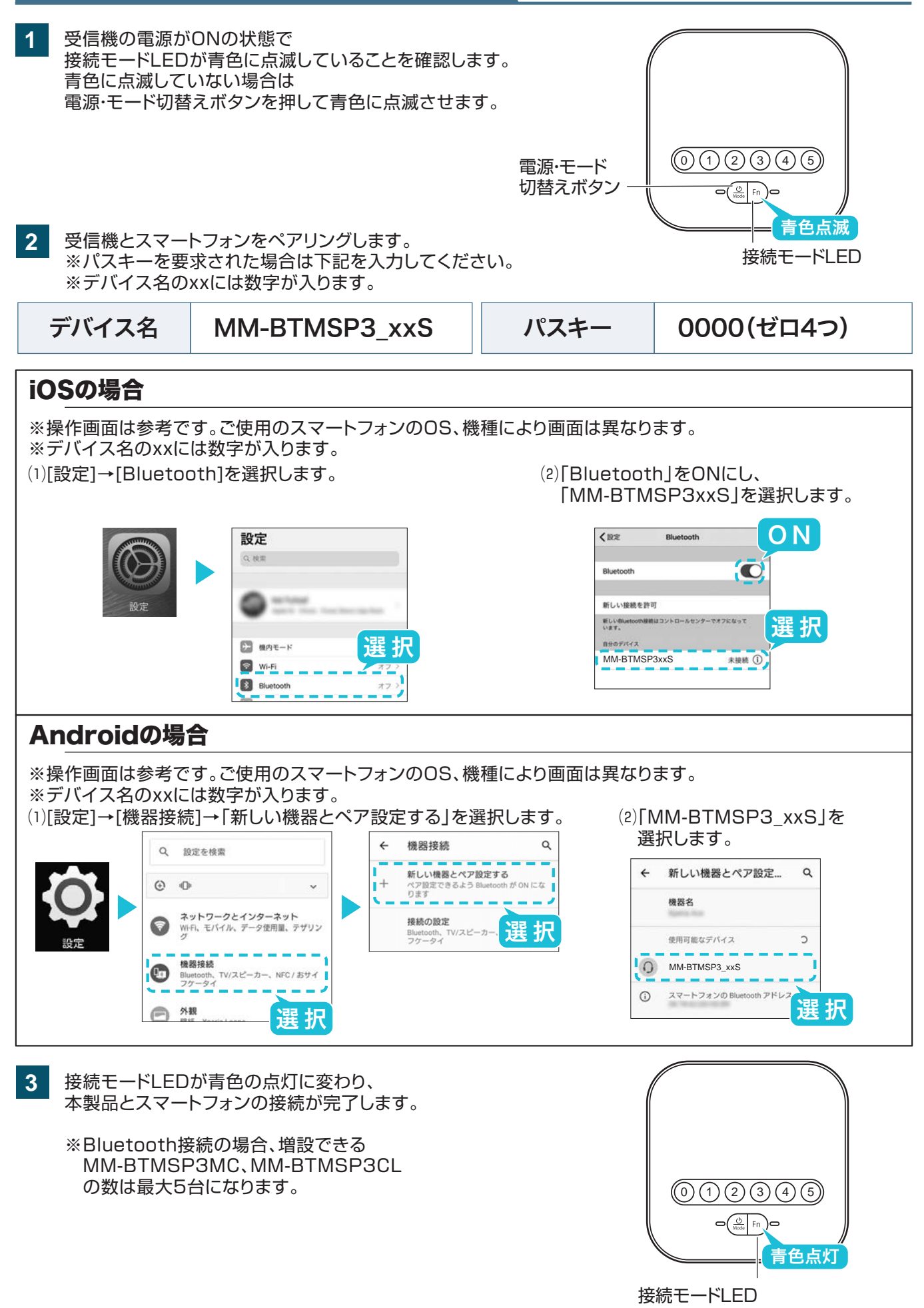

# パソコンとのBluetoothペアリング方法

**1**

受信機の電源がONの状態で接続モードLEDが青色に点滅していることを確認します。 青色に点滅していない場合は電源・モード切替えボタンを押して青色に点滅させます。

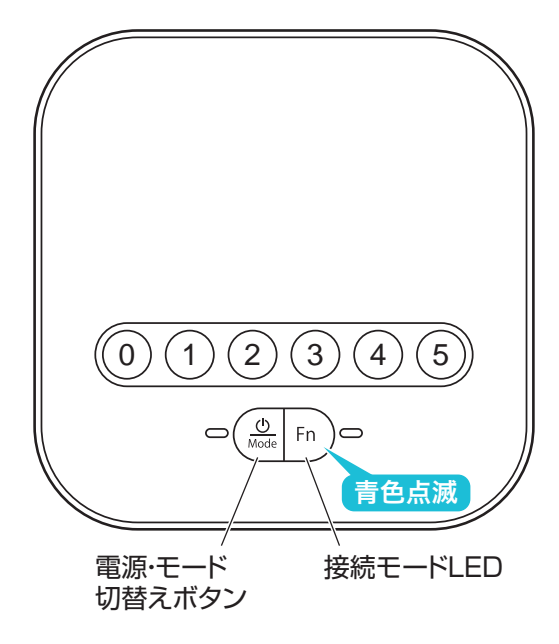

受信機とパソコンをペアリングします。 してください。 ※デバイス名のxxには数字が入ります。

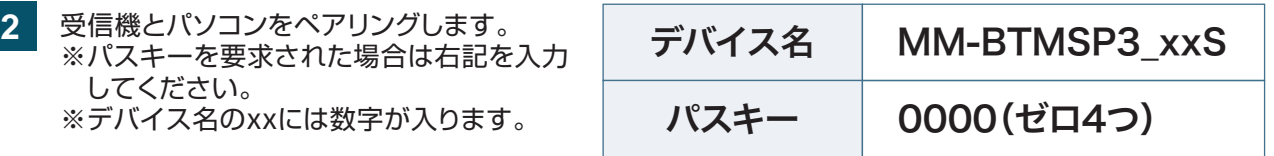

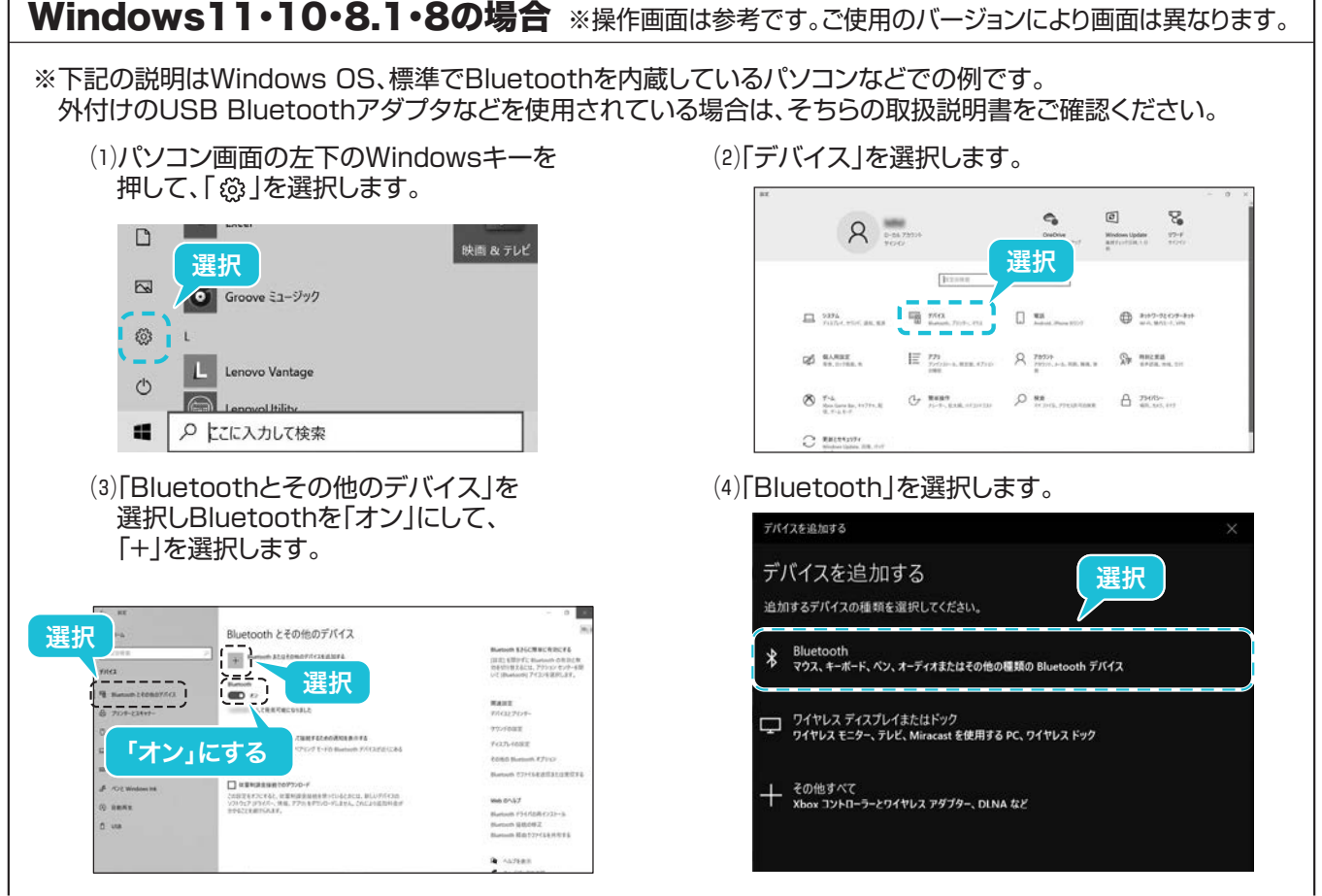

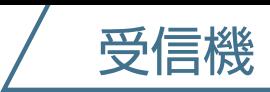

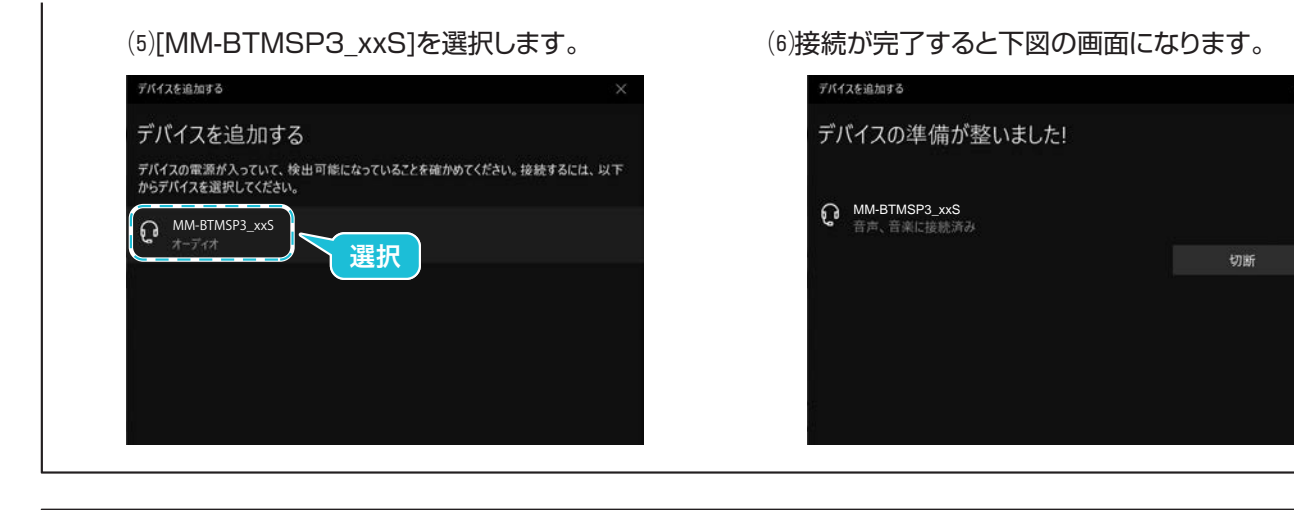

## Mac OSの場合

※Bluetooth接続は非対応です。USBケーブルで接続してください。 P9.USBケーブルでの接続方法を参照してください。

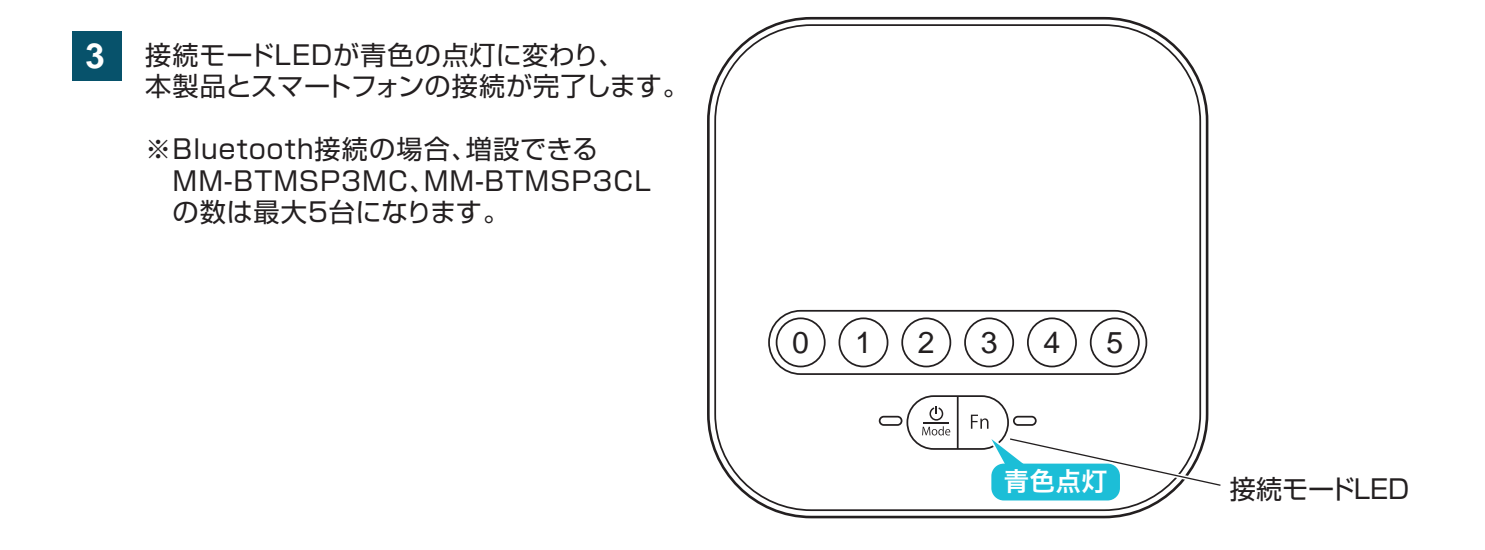

# 007 | 接続方法

## USBケーブルでの接続方法

- 受信機とスピーカーフォンをペアリングします。 ※スピーカーフォンのペアリング方法はP15.受信機とのペアリング方法を参照してください。 **1**
- **2** パソコンの電源を入れ、OSを完全に起動させます。
- **3** 受信機とパソコンを付属のUSBケーブルで接続します。

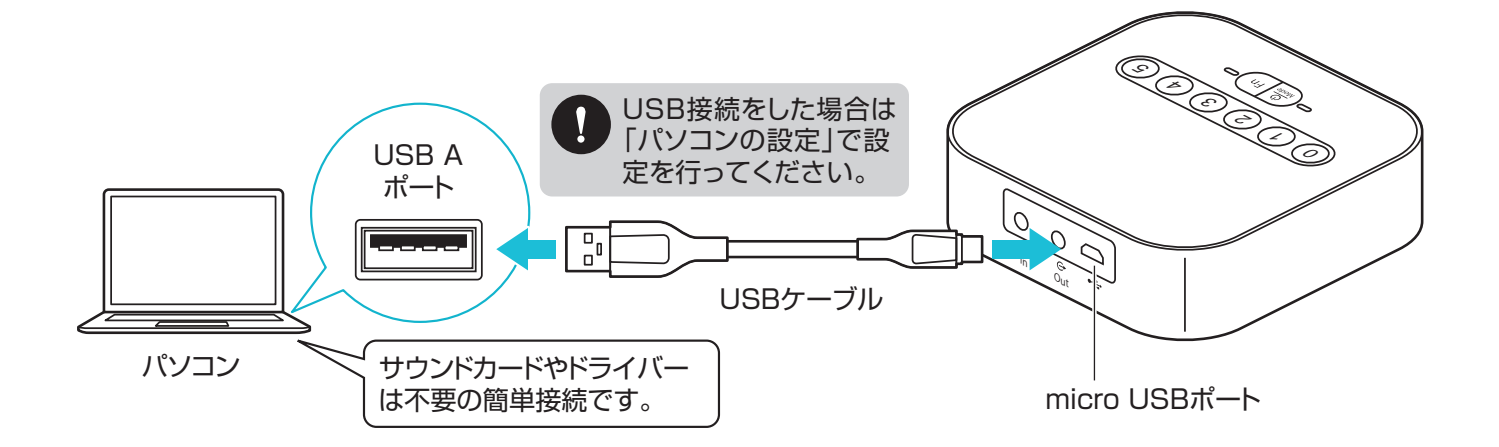

- **4** 受信機の電源をONにします。
- 電源・モード切替えボタンを押し、接続モードLEDを 赤色に点滅させます。 **5**

パソコンに認識されると接続モードLEDが赤色の 点灯に変わり、本製品を使用できます。

※パソコンの設定方法はP11.パソコンの設定を 参照してください。

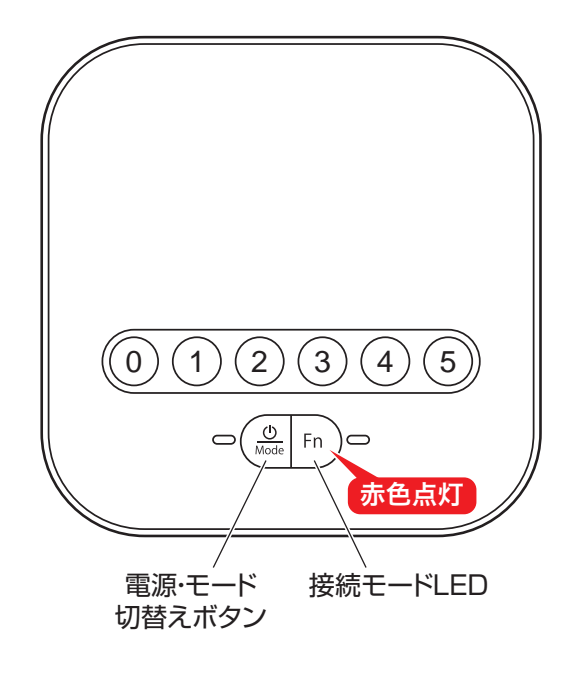

# 受信機

# AUXでの接続方法

Bluetooth接続による音声の途切れが不安な場合や接続機器側のUSBポートに空きがない場合、 付属のオーディオケーブルを使用して機器と接続することができます。 ※接続方法により、基本音量が変わる場合があります。

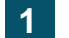

**1** 受信機の電源をONにします。

- 受信機とスピーカーフォンをペアリングします。 ※スピーカーフォンのペアリング方法はP15.受信機とのペアリング方法を参照してください。 **2**
- **3** パソコンの電源を入れ、OSを完全に起動させます。
- **4** 受信機とパソコンを付属のオーディオケーブルで接続します。

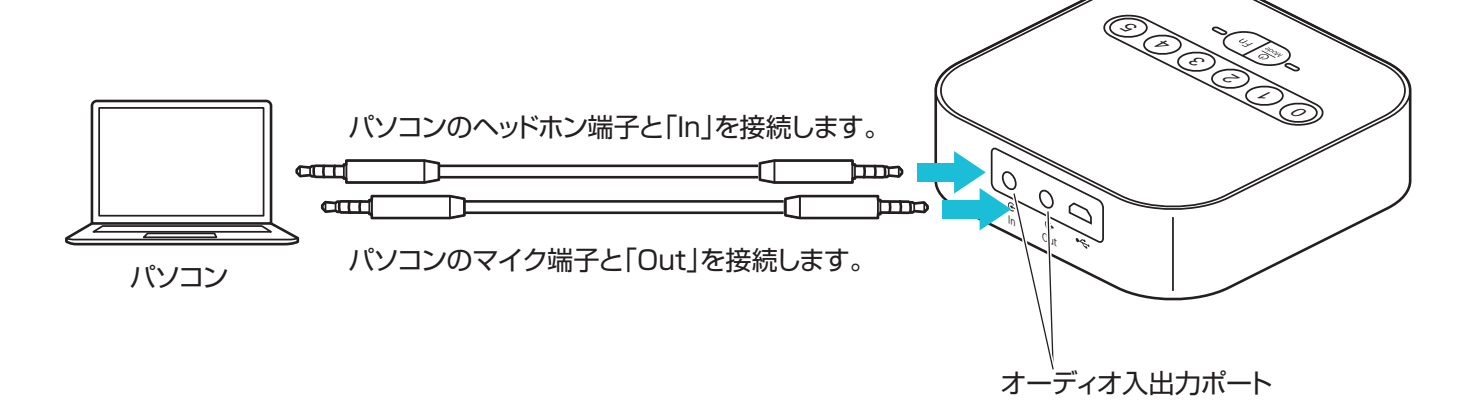

電源・モード切替えボタンを押し、接続モードLEDを 消灯させると、本製品を使用できます。 **5**

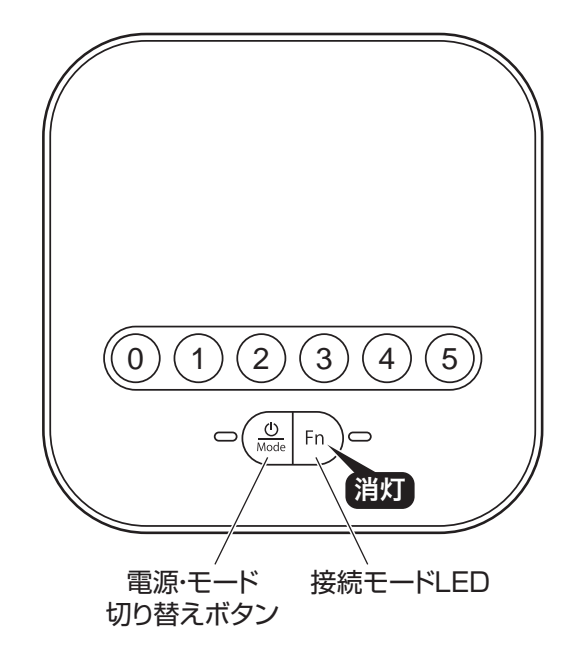

USB接続をした際は下記の通りパソコンの設定を行ってください。

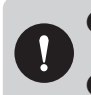

●アプリケーションを作動中にコネクタを差し替えたり、設定を変えた場合、すぐに認識しないことがあります。 一度アプリケーションを終了し再起動してください。 ●使用するアプリケーションによっては、アプリケーション側で「オーディオデバイスの設定」をする必要があります。

Windowsの場合 くちゅう ※操作画面は参考です。ご使用のバージョンにより画面は異なります。

- カーソルを画面の左下隅に動かして右クリックし、 メニューから「コントロールパネル」を選択し、 「ハードウェアとサウンド」をクリックします。 または、「スタート」をクリックし、表示されたアプリ の一覧から「Windowsシステムツール」を選択し、 「コントロールパネル」の中の「ハードウェアとサウンド」 をクリックします。 **1**
- **2** 「サウンド」をクリックします。
- **3** [再生]と[録音]タブの中のリストからそれぞれ 「MM-BTMSP3」を選択し、[既定値に設定(S)] をクリックします。

※選択したサウンドデバイスに か付きます。 ※既にくがついている場合もあります。 ※この時、右下の[プロパティ]をクリックし、それ ぞれの[レベル]タブを開いて、レベルが0にな ってないかも確認してください。

**4** 「OK」をクリックし、コントロールパネルを終了します。

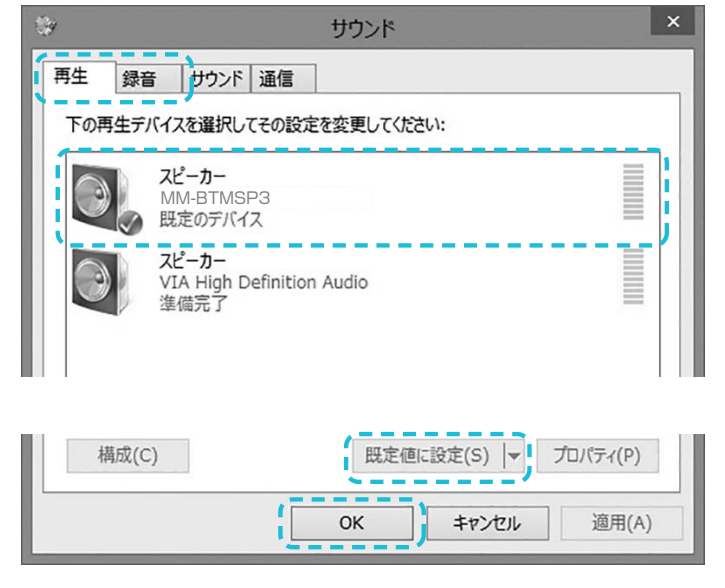

Mac OSの場合 **Ware State State Act Act State State State State State State State State State State State State State** 

確認 の

 $\sqrt{a}$ 

 $\alpha$ 

■■ Finder ファイル 編集 表示 アップルメニューから[システム環境設定]を **OMacic OLYT 1** システム環境設定 クリックします。 App Store. 最近使った項目 Finderを強制終了 ceso スリープ 再起動 システム終了… 画面をロック<br>をログアウト。  $\frac{\wedge}{\wedge}$  360 en システム環境設定 **2** 「サウンド」をクリックします。 パーソナル  $\blacksquare$  $\bigodot$  $\overrightarrow{0}$   $\overrightarrow{0}$   $\overrightarrow{0}$   $\overrightarrow{0}$   $\overrightarrow{0}$   $\overrightarrow{1}$   $\overrightarrow{2}$   $\overrightarrow{2}$   $\overrightarrow{3}$   $\overrightarrow{4}$   $\overrightarrow{5}$ 噐  $\mathbb{E}$ Jock Exposé 2  $A-KQ+P$  $\overbrace{CD \in DVD}^{(0)}$ ---800 サウンド **3** [出力]と[入力]のリストの中から、それぞれ「MM-BTMSP3」  $\begin{array}{|c|c|c|c|c|}\hline & \text{Hilb} & \text{Rilb} & \text{Rilb} \\ \hline \end{array}$ を選択します。 ※この時、それぞれの音量調整と「消音」にチェックが入って サウンドを出力する装置を選択: 名前<br>内蔵スピーカー いないかも確認してください。 内藏 **MMACHANE** HOM 4 左上の ● をクリックし、サウンドのプロパティを終了します。 選択した装置の設定 パランス  $100: 4 \rightarrow$  4)  $\rightarrow$  38 ■メニューバーに音量を表示

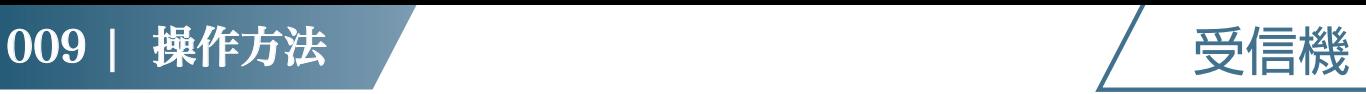

# 各種操作方法・LED点灯一覧

## 基本操作

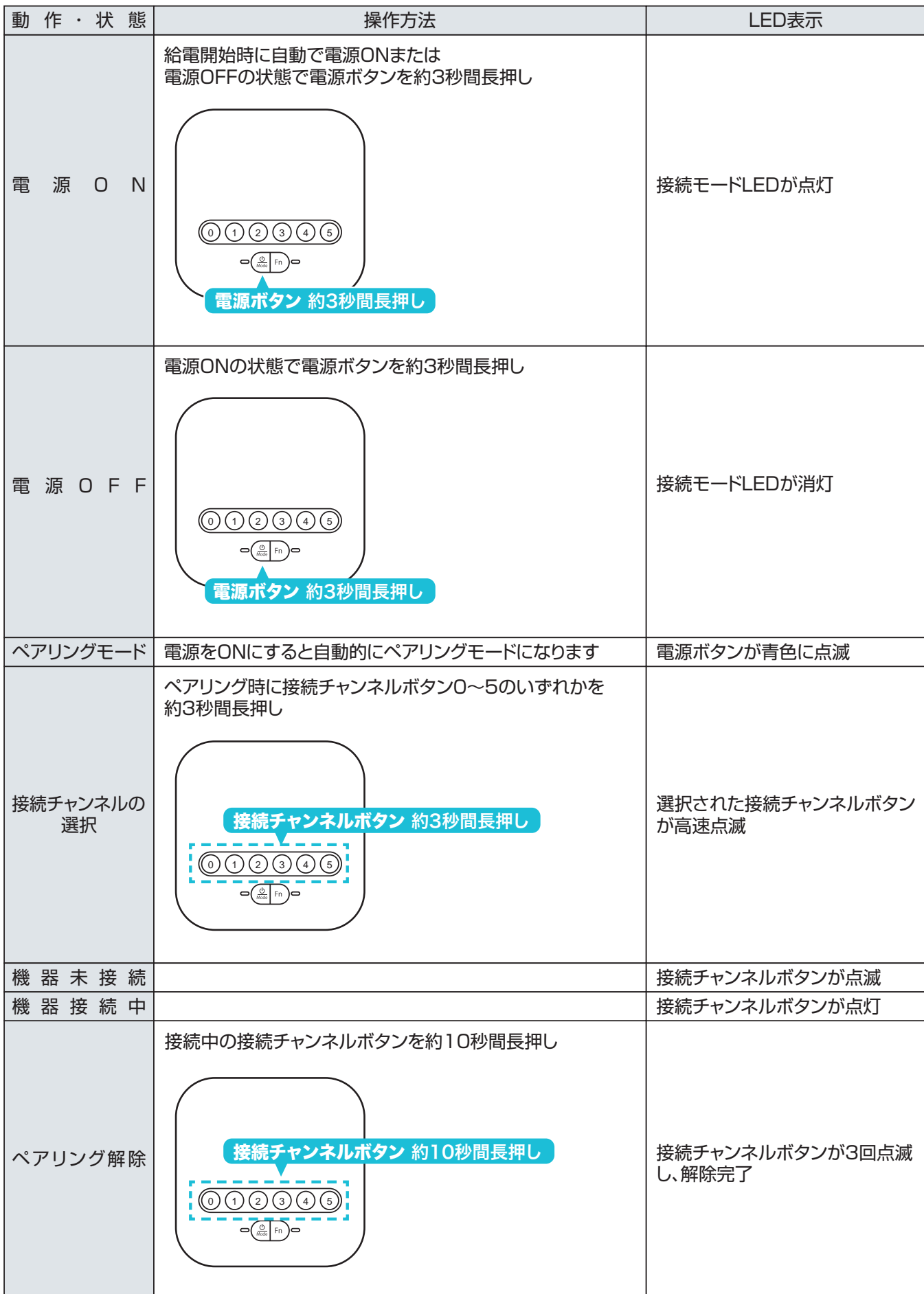

# 010 | 各部の名称

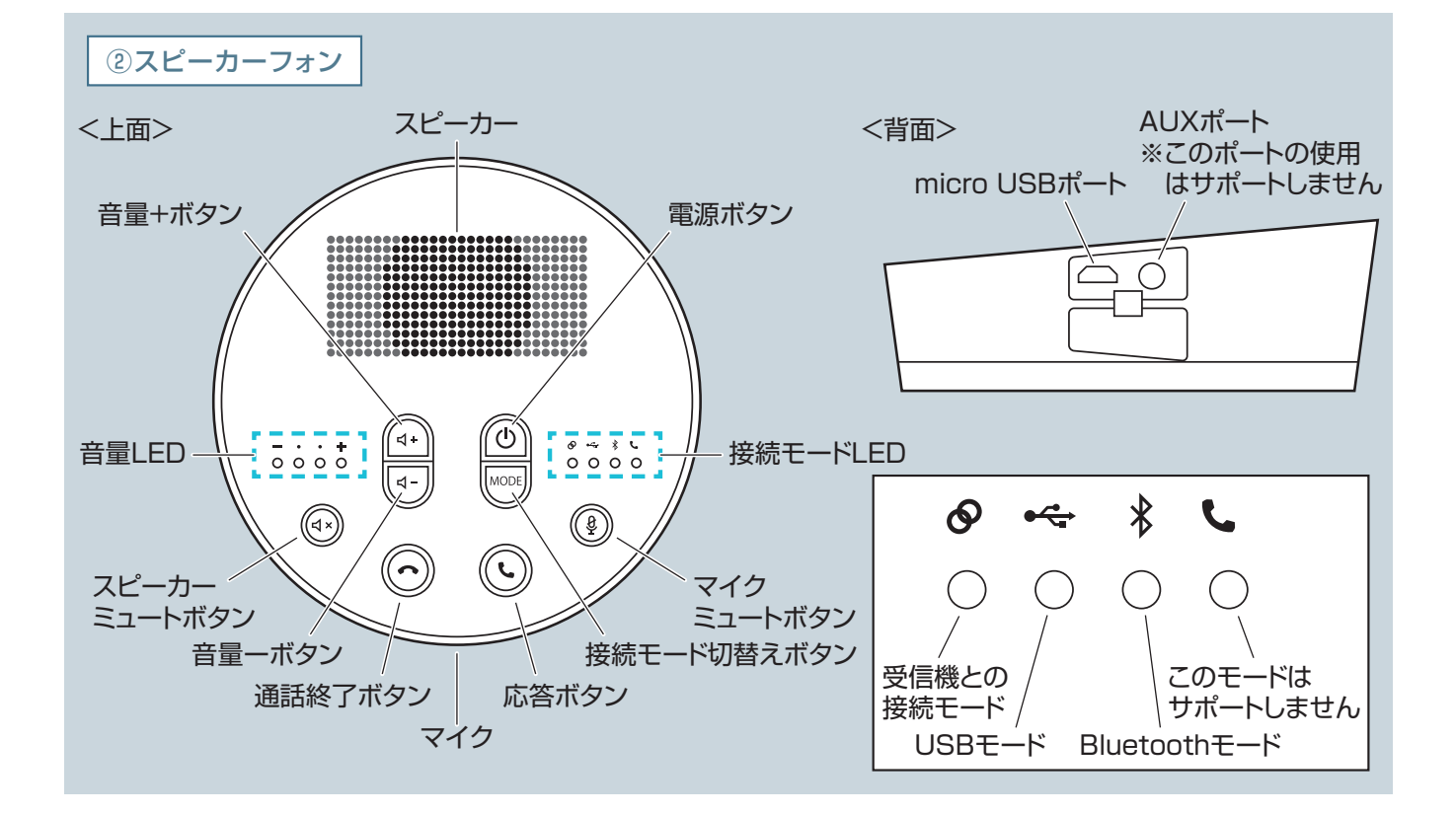

# 011 | 充電方法

y

- ●はじめてご使用になるときは、スピーカーフォンの電源LEDが白色に点灯します。消灯するまで充電して ください。 ●必ず付属のUSBケーブルで充電してください。
- ❶付属のUSBケーブルでスピーカーフォンをパソコンまたはAC充電器に接続します。 充電中は電源ボタンが白色に点灯します。 ❷電源ボタンが消灯したら充電完了です。

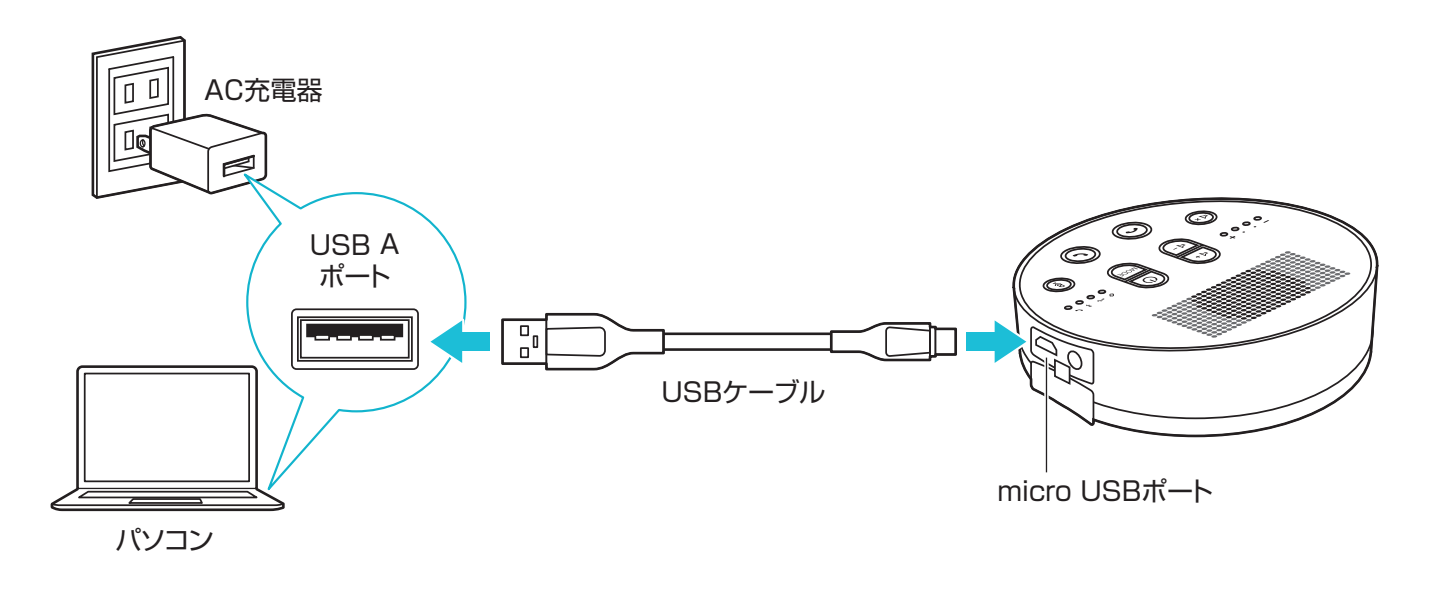

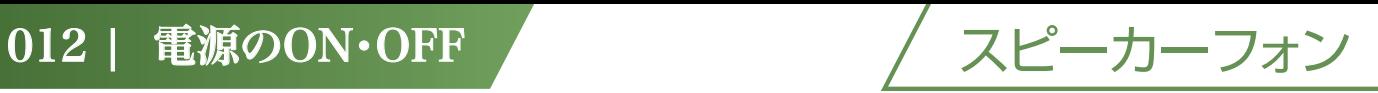

#### **■電源をONにする**

電源がOFFの状態で電源ボタンを 約3秒間長押しします。 接続モードLEDが点滅します。

#### **■電源をOFFにする**

電源がONの状態で電源ボタンを約3秒間 長押しします。 接続モードLEDが消灯します。

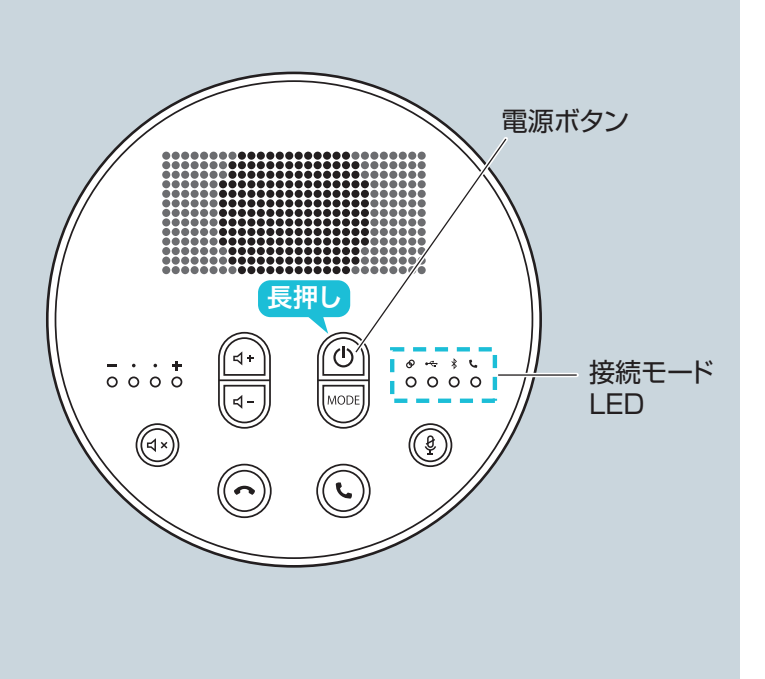

# 013 | 接続方法

## 受信機とのペアリング方法

**1** スピーカーフォンの電源をONにします。

スピーカーフォンの接続モード切替えボタンを 押し、「<br />
<<br />
p<br />
p<br />
p<br />
p<br />
p<br />
p<br />
p<br />
p<br />
p<br />
p<br />
p<br />
p<br />
p<br />
p<br />
p<br />
p<br />
p<br />
p<br />
p<br />
p<br />
p<br />
p<br />
p<br />
p<br />
p<br />
p **2**

> 受信機の接続チャンネルボタンが点滅から 点灯に変わり、マイクミュートボタンと 応答ボタンが点灯すれば接続完了です。

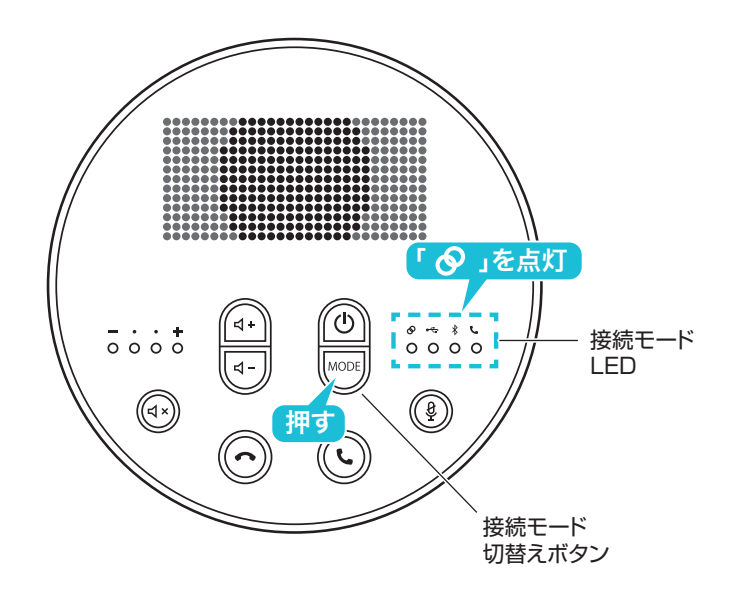

**3** 受信機の電源をONにします。

接続するチャンネルを設定します。 接続チャンネルボタンの「0」~「5」のいずれかを 約3秒間長押しし、数字を早い点滅にします。 ※長押ししすぎると早い点滅になりません。 **4**

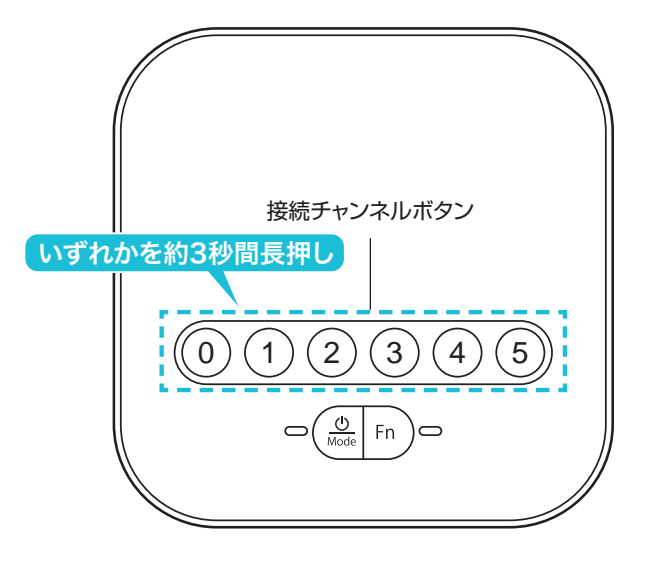

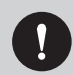

電波などの環境によっては、接続が失敗する場合があります。 うまく接続できない場合は再度1番の手順からやり直してください。

スピーカーフォン

# 受信機とのペアリング解除方法

受信機とのペアリングを解除する場合は接続 している受信機の接続チャンネルボタンを 約10秒間長押しします。

接続チャンネルボタンが3回点滅したらペアリング 解除完了です。

※ペアリングが解除されるとスピーカーフォンの 接続モードLEDは「<>
Jの点滅に変わります。

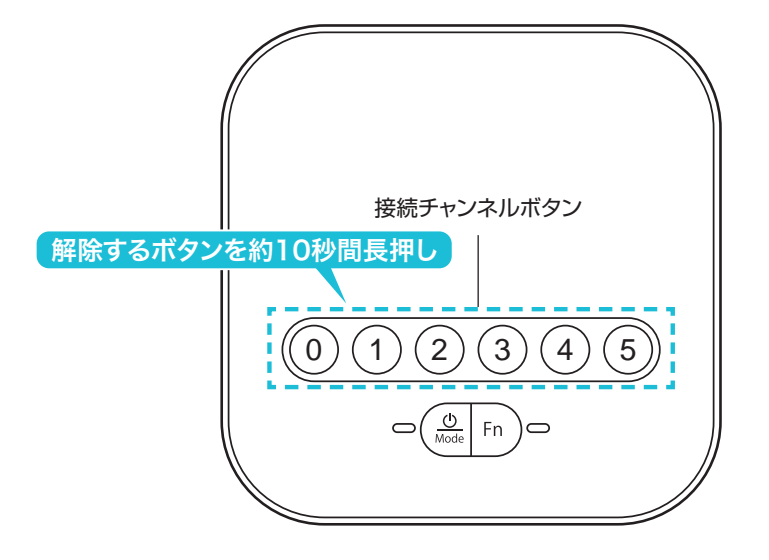

## スマートフォンとのBluetoothペアリング方法

受信機を使用せずに直接スマートフォンと接続する場合のペアリング方法です。 受信機を使用する場合はP15.受信機とのペアリング方法を参照してください。

スピーカーフォンの電源がONの状態で 接続モード切替えボタンを押し、 「 ※ 」のLEDを点滅させます。 **1**

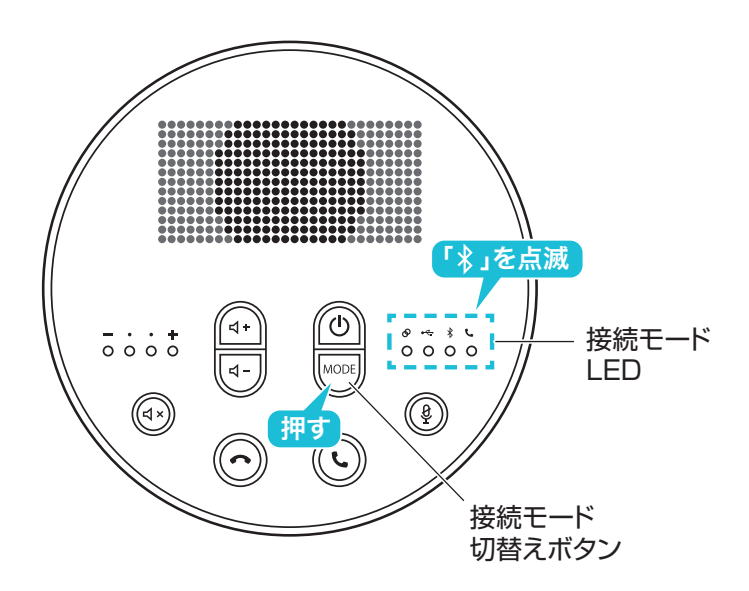

- **2**
	- 受信機とスマートフォンまたはパソコンを接続します。 ※パスキーを要求された場合は下記を入力してください。

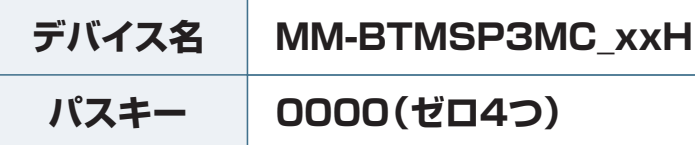

# iOSの場合

※操作画面は参考です。ご使用のスマートフォンのOS、機種により画面は異なります。 ※デバイス名のxxには数字が入ります。

⑴[設定]→[Bluetooth]を選択します。 ⑵「Bluetooth」をONにし、

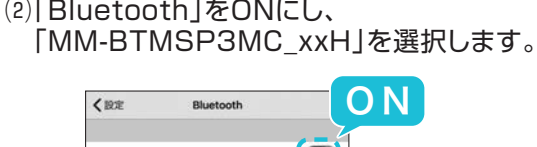

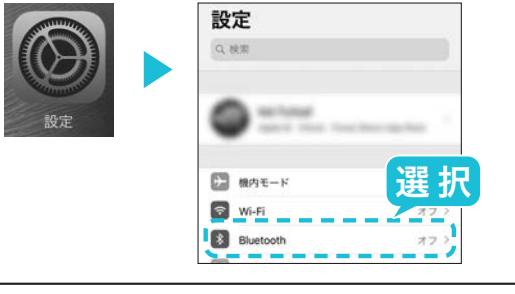

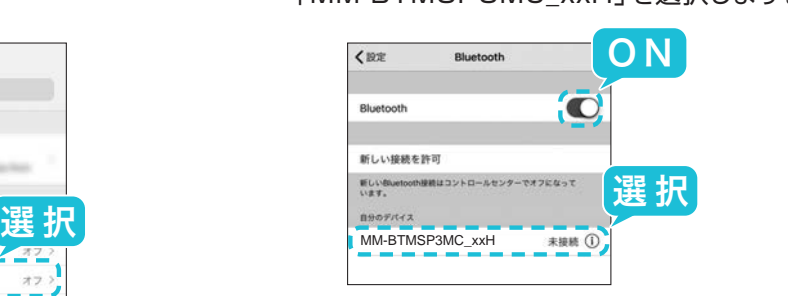

# Androidの場合

※操作画面は参考です。ご使用のスマートフォンのOS、機種により画面は異なります。 ※デバイス名のxxには数字が入ります。

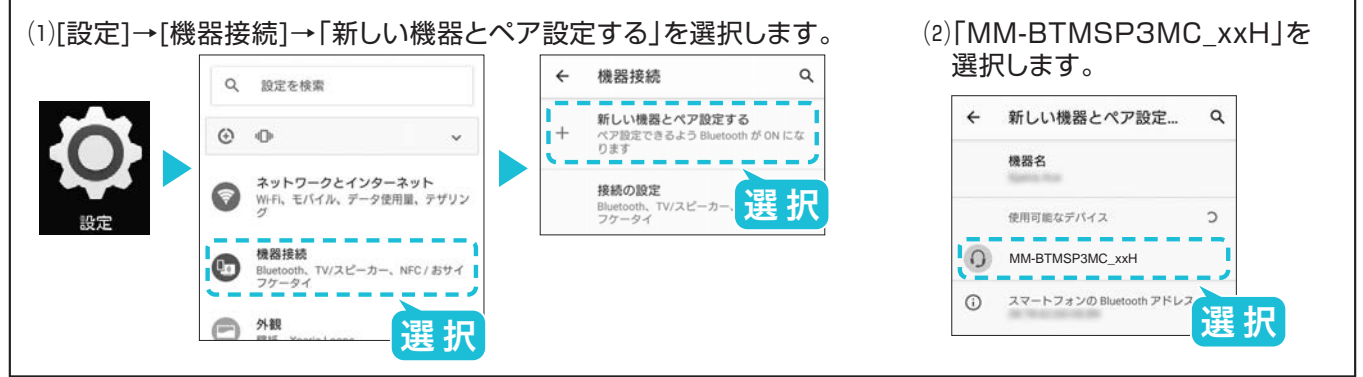

接続モードLEDの「 ※ 」が白色の点灯になり、 本製品とスマートフォンまたはパソコンとの 接続が完了します。 **3**

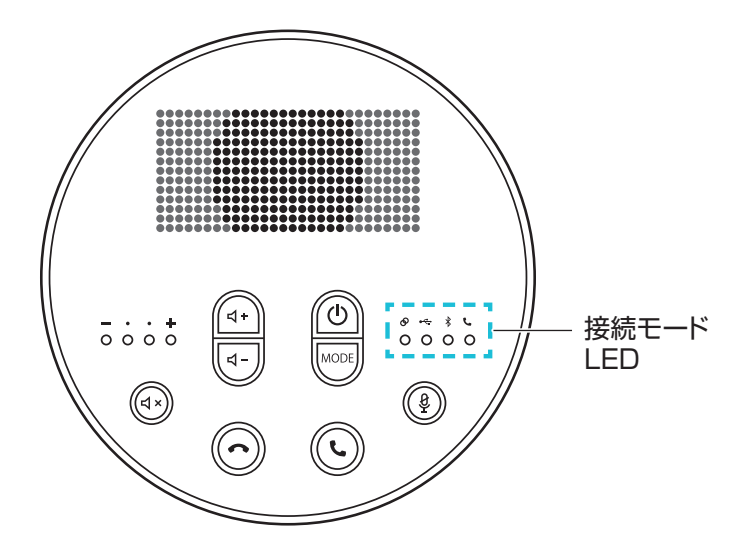

スピーカーフォン

# パソコンとのBluetoothペアリング方法

受信機を使用せずに直接パソコンと接続する場合のペアリング方法です。 受信機を使用する場合はP15.受信機とのペアリング方法を参照してください。

スピーカーフォンの電源がONの状態で 接続モード切替えボタンを押し、 「 ※ 」のLEDを点滅させます。

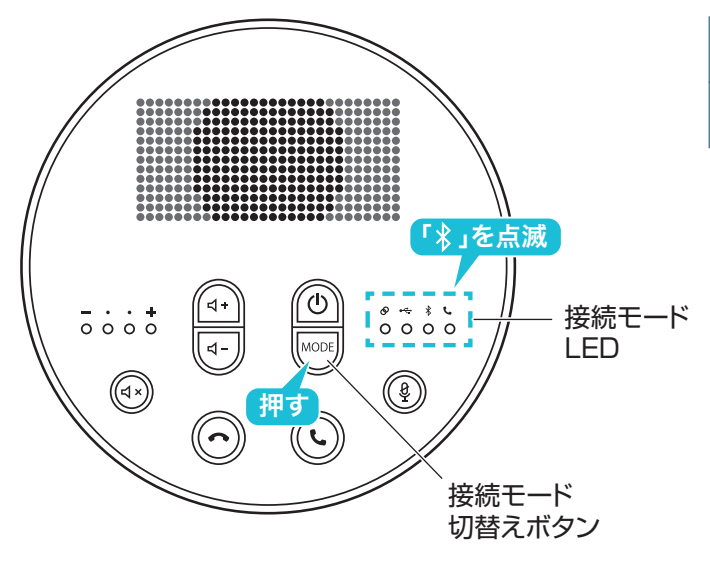

1 スピーカーフォンの電源がONの状態で 2 受信機とスマートフォンまたはパソコンを 接続します。 ※パスキーを要求された場合は下記を入力 してください。 **2**

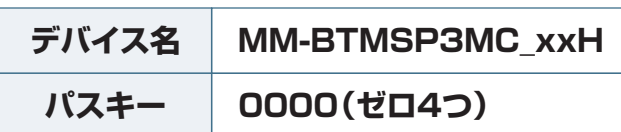

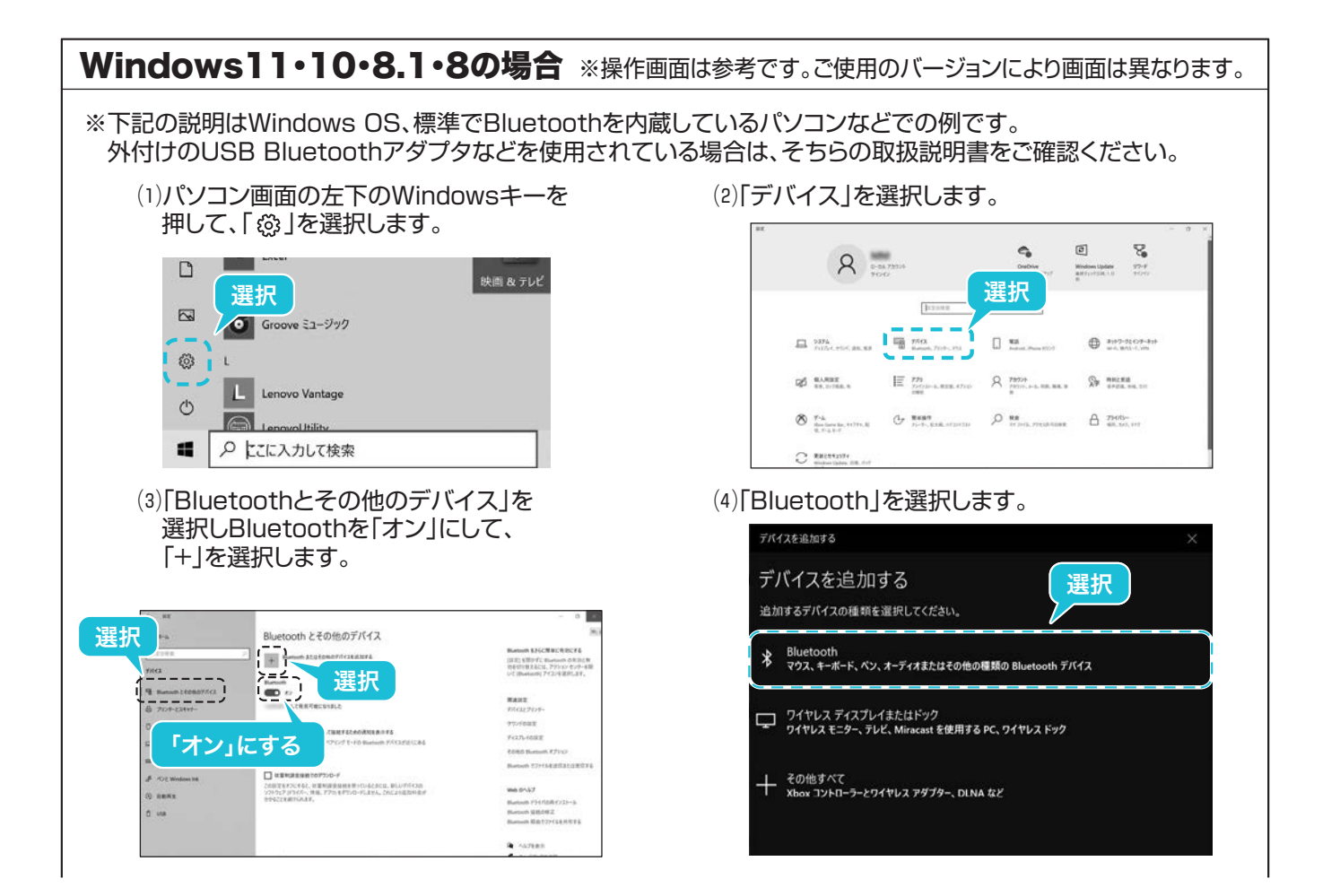

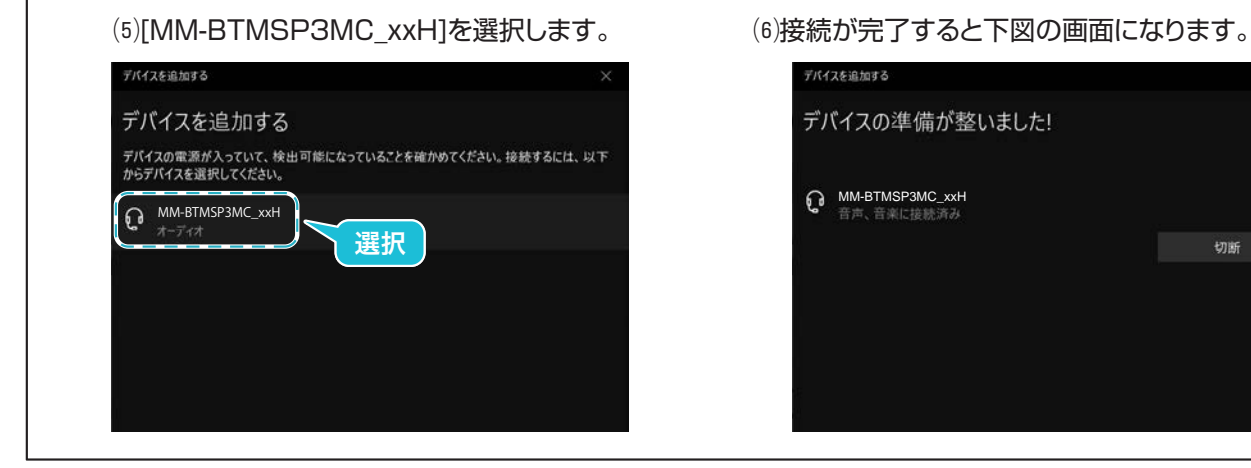

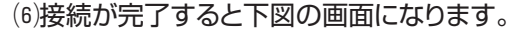

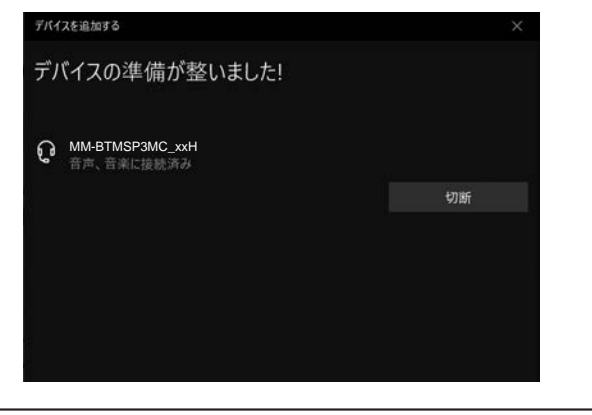

# Mac OSの場合

※Bluetooth接続は非対応です。USBケーブルで接続してください。 P20.パソコンとのUSB接続方法を参照してください。

接続モードLEDの1 ※ 」が白色の点灯になり、 本製品とスマートフォンまたはパソコンとの 接続が完了します。 **3**

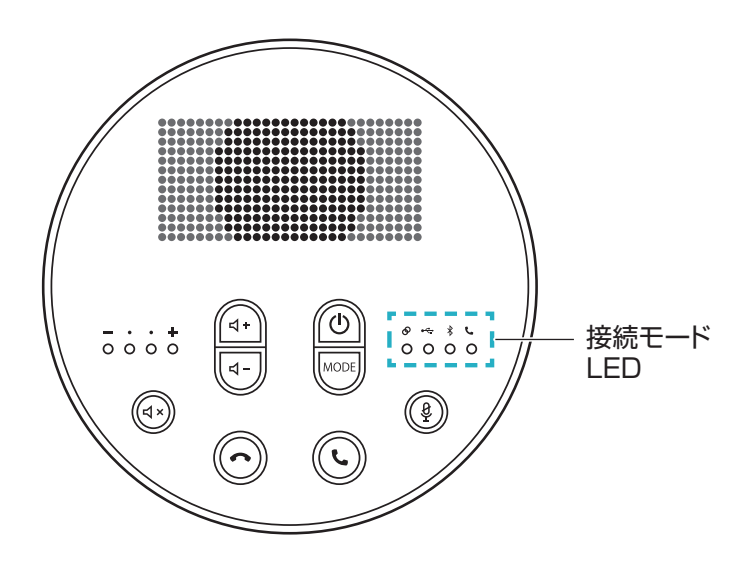

スピーカーフォン

パソコンとのUSB接続方法

- **1** パソコンの電源を入れ、OSを完全に起動させます。
- **2** スピーカーフォンの電源をONにします。
- **3** スピーカーフォンとパソコンを付属のUSBケーブルで接続します。

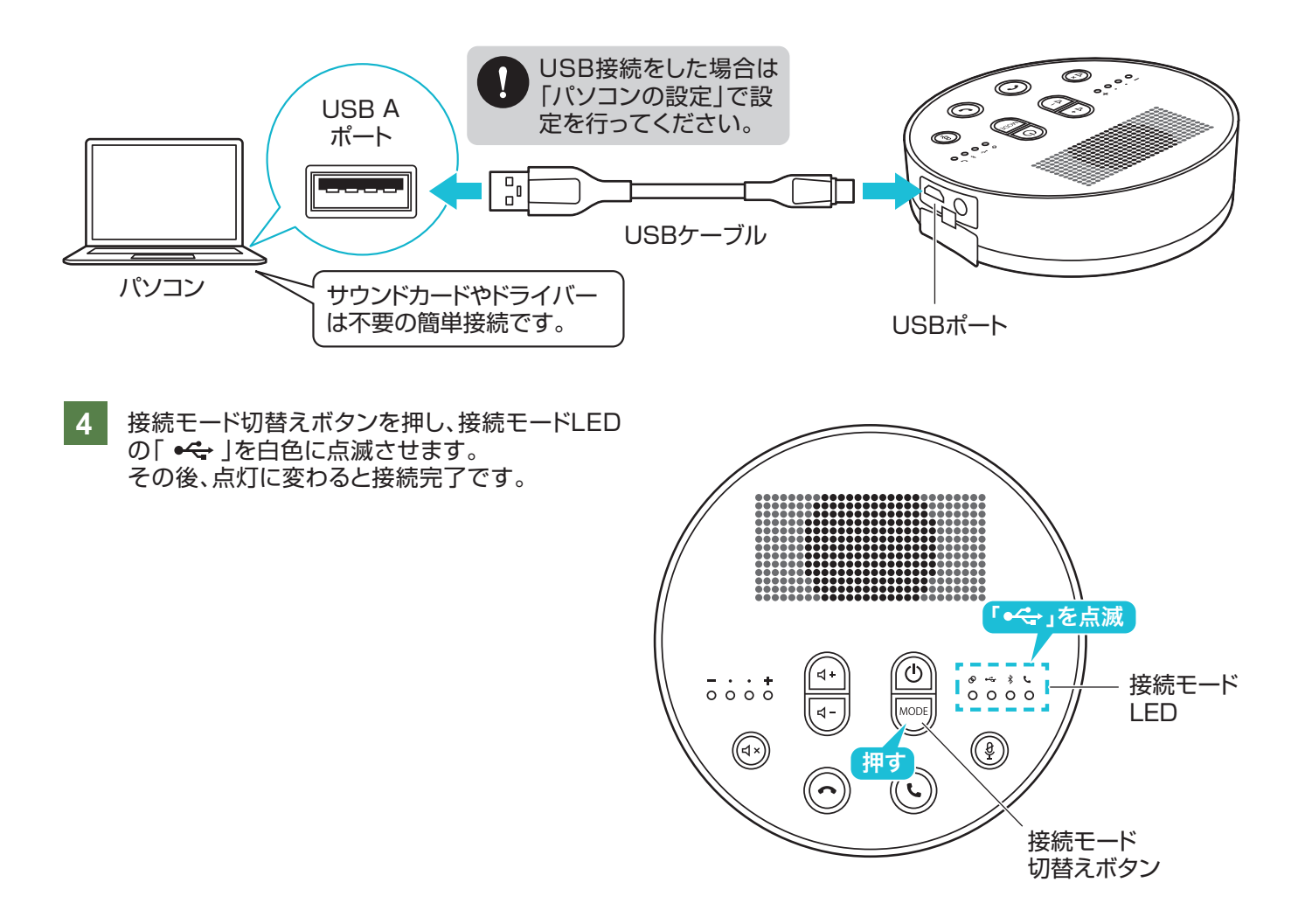

# 014 | スピーカーフォンの増設方法

 $\mathbf{U}$ 

**受信機には最大6台の スピーカーフォン(MM-BTMSP3MC)、 クリップ式マイク(MM-BTMSP3CL)を 接続できます。(別売)**

**スピーカーフォン(MM-BTMSP3MC)の増設**・・・・P15.受信機とのペアリング方法を繰り返し、追加で接続します。 **クリップ式マイク(MM-BTMSP3CL)の増設**・・・・・クリップ式マイクの取扱説明書にしたがって接続します。

**MM-BTMSP3MCとMM-BTMSP3CLの混在使用も可能です。**

# 015 | パソコンの設定

USB接続をした際は下記の通りパソコンの設定を行ってください。

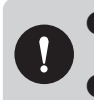

●アプリケーションを作動中にコネクタを差し替えたり、設定を変えた場合、すぐに認識しないことがあります。 一度アプリケーションを終了し再起動してください。 ●使用するアプリケーションによっては、アプリケーション側で「オーディオデバイスの設定」をする必要があります。

Windowsの場合 ※※操作画面は参考です。ご使用のバージョンにより画面は異なります。

- カーソルを画面の左下隅に動かして右クリックし、 メニューから「コントロールパネル」を選択し、 「ハードウェアとサウンド」をクリックします。 または、「スタート」をクリックし、表示されたアプリ の一覧から「Windowsシステムツール」を選択し、 「コントロールパネル」の中の「ハードウェアとサウンド」 をクリックします。 **1**
- **2** 「サウンド」をクリックします。
- **3** [再生]と[録音]タブの中のリストからそれぞれ 「MM-BTMSP3MC」を選択し、 [既定値に設定(S)]をクリックします。

※選択したサウンドデバイスに か付きます。 ※既にくがついている場合もあります。 ※この時、右下の[プロパティ]をクリックし、それ ぞれの[レベル]タブを開いて、レベルが0にな ってないかも確認してください。

**4** 「OK」をクリックし、コントロールパネルを終了します。

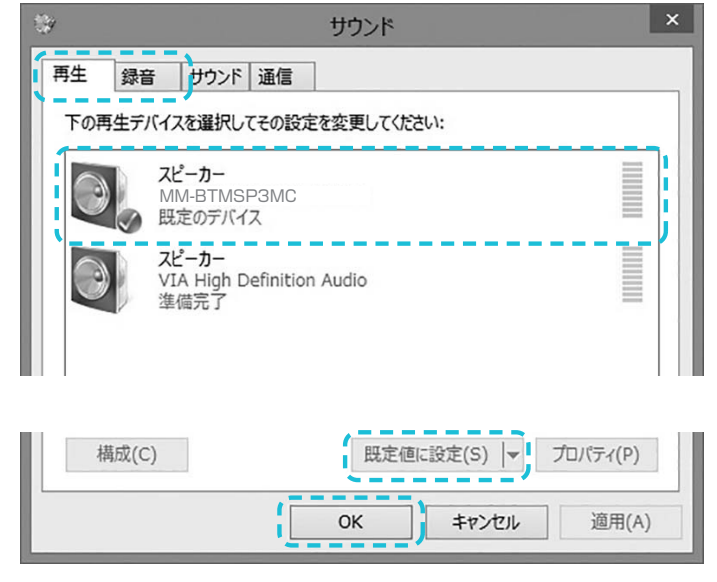

Mac OSの場合 ※操作画面は参考です。ご使用のバージョンにより画面は異なります。

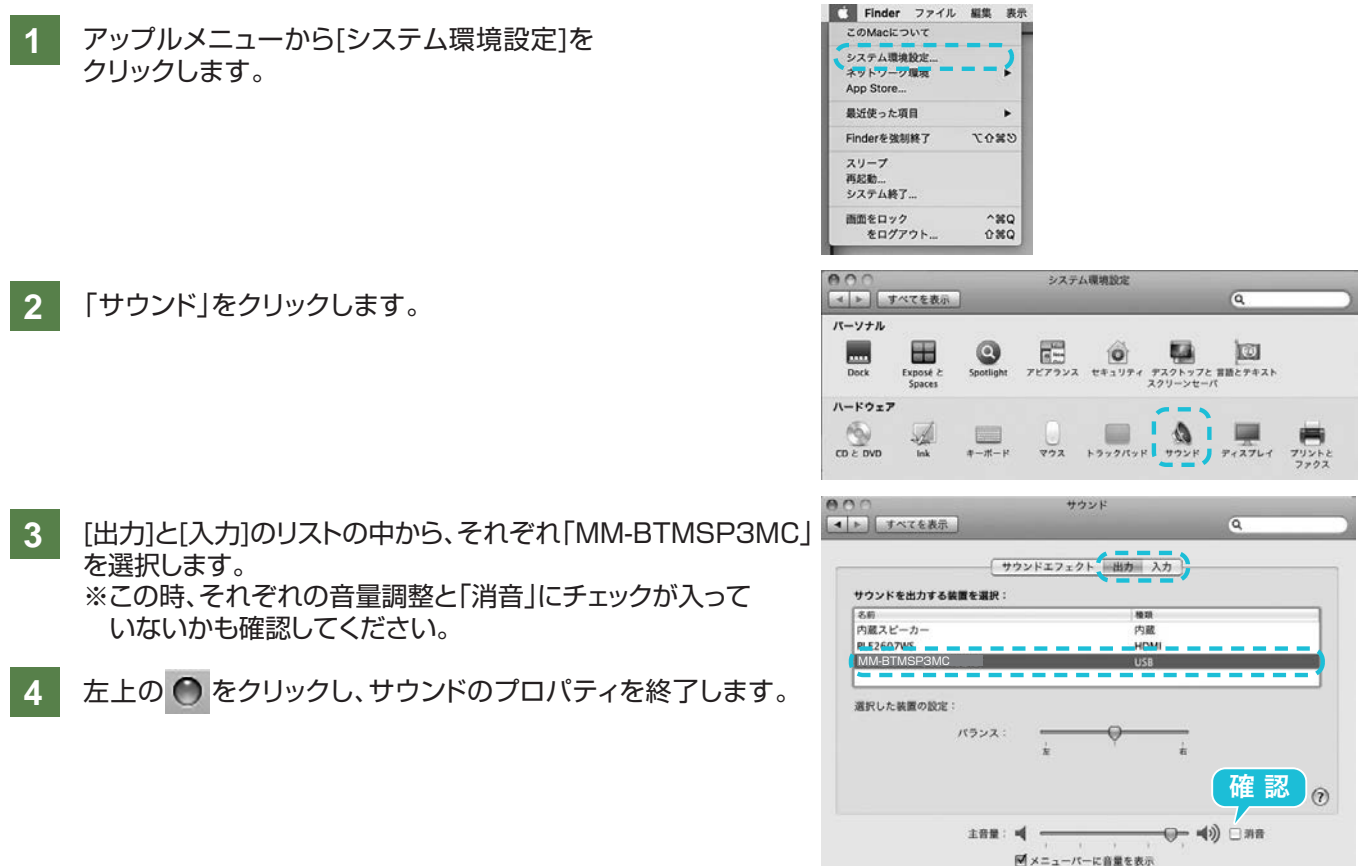

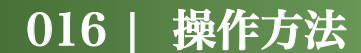

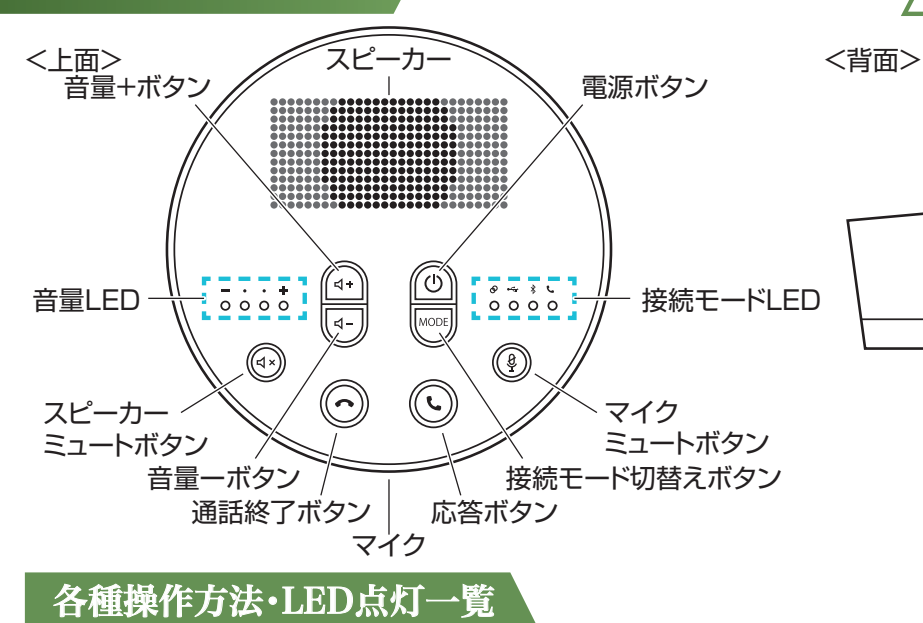

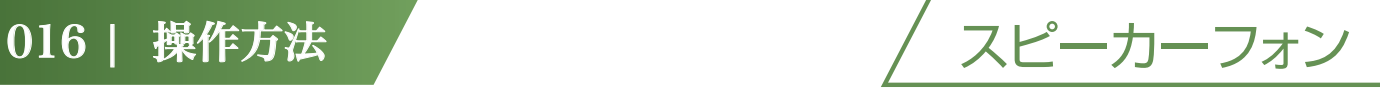

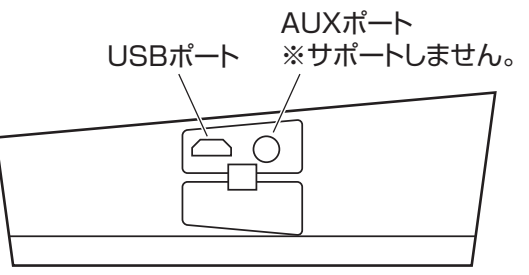

#### 基本操作

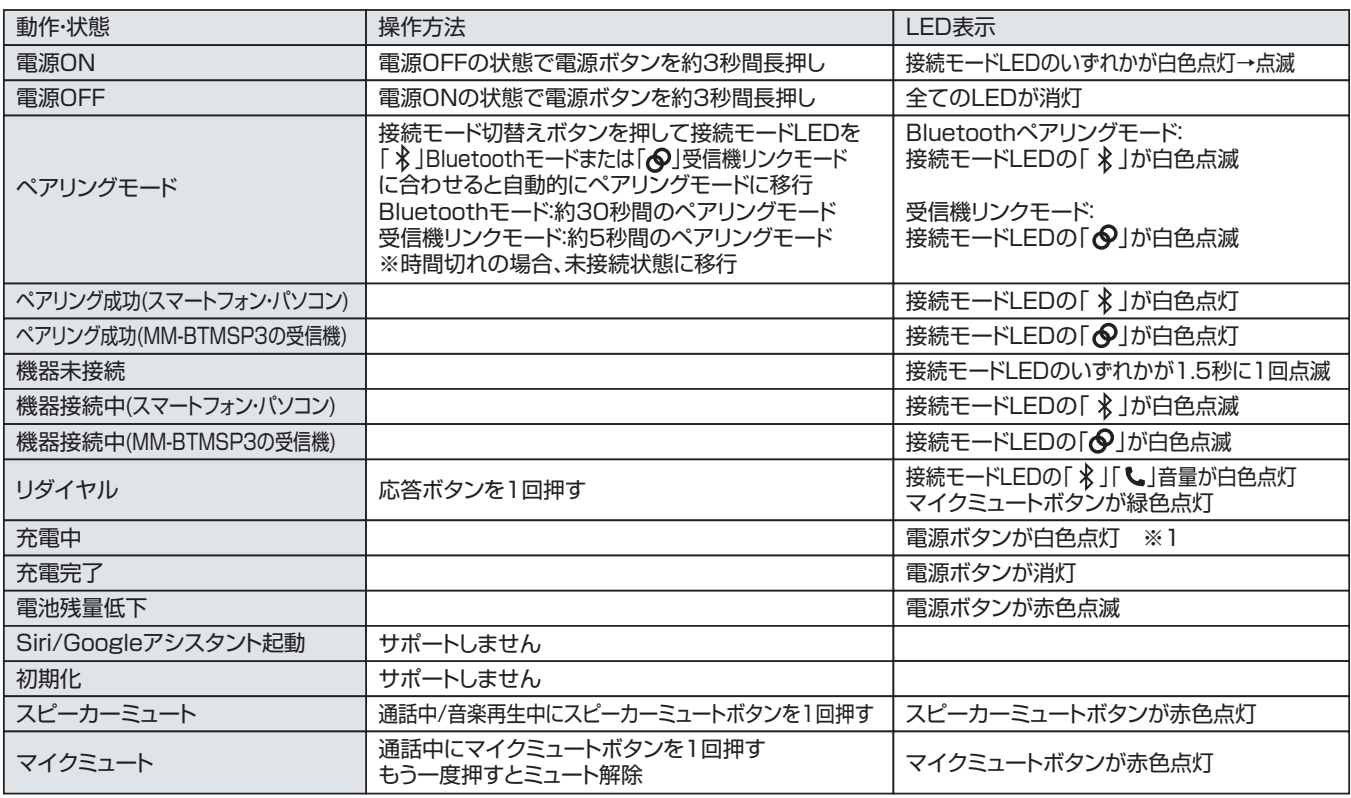

※1.充電しながら使用可能です。

#### 通話時

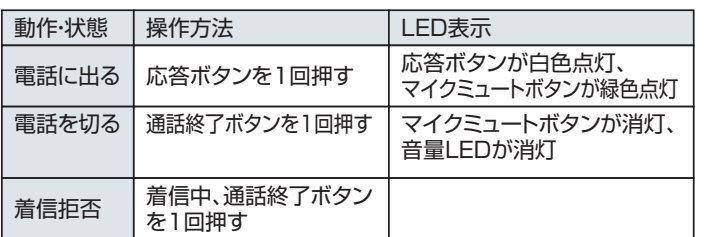

#### 音楽再生時

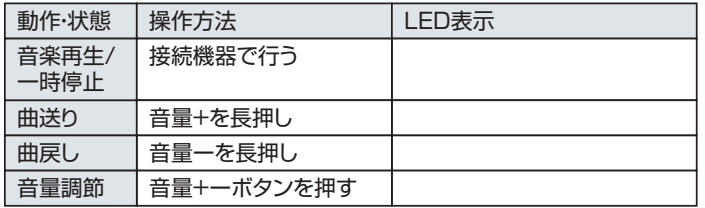

受信機リンクモード時の一斉操作

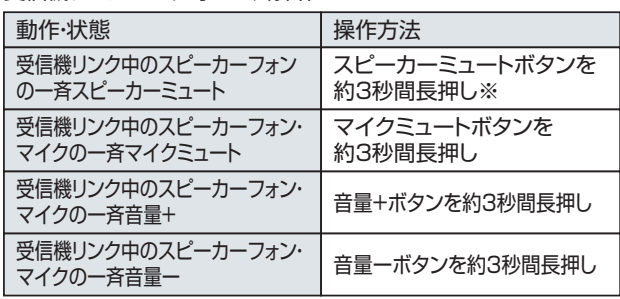

※MM-BTMSP3CLはスピーカーミュートには対応しません。